**Руководство по эксплуатации**

**Интеллектуальный преобразователь давления, модель UPT-2х**

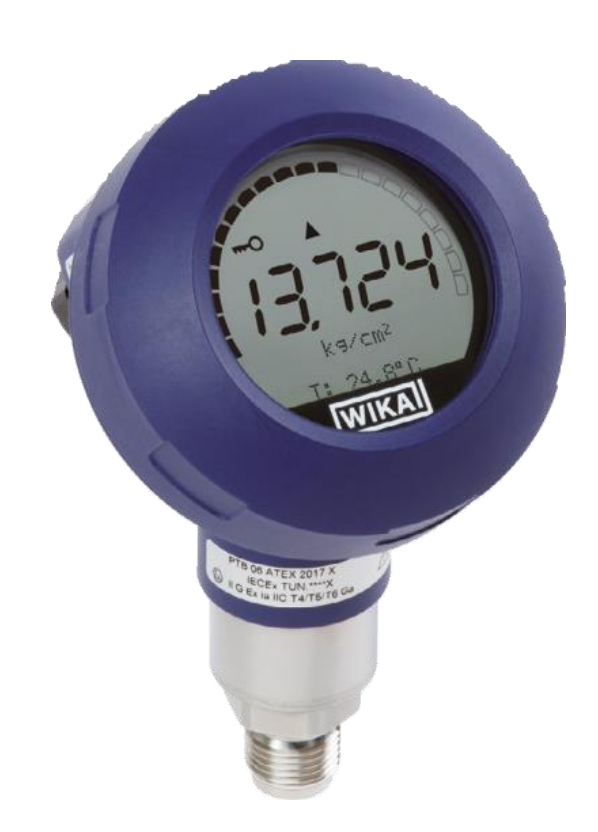

**Интеллектуальный преобразователь давления, модель UPT-20**

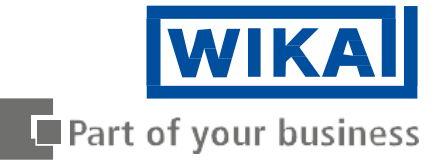

© 2014 АО «ВИКА МЕРА» Все права защищены. WIKA® является зарегистрированным товарным знаком во многих странах.

Перед началом любых работ прочитайте это руководство! Сохраните его для дальнейшей работы!

# **Содержание**

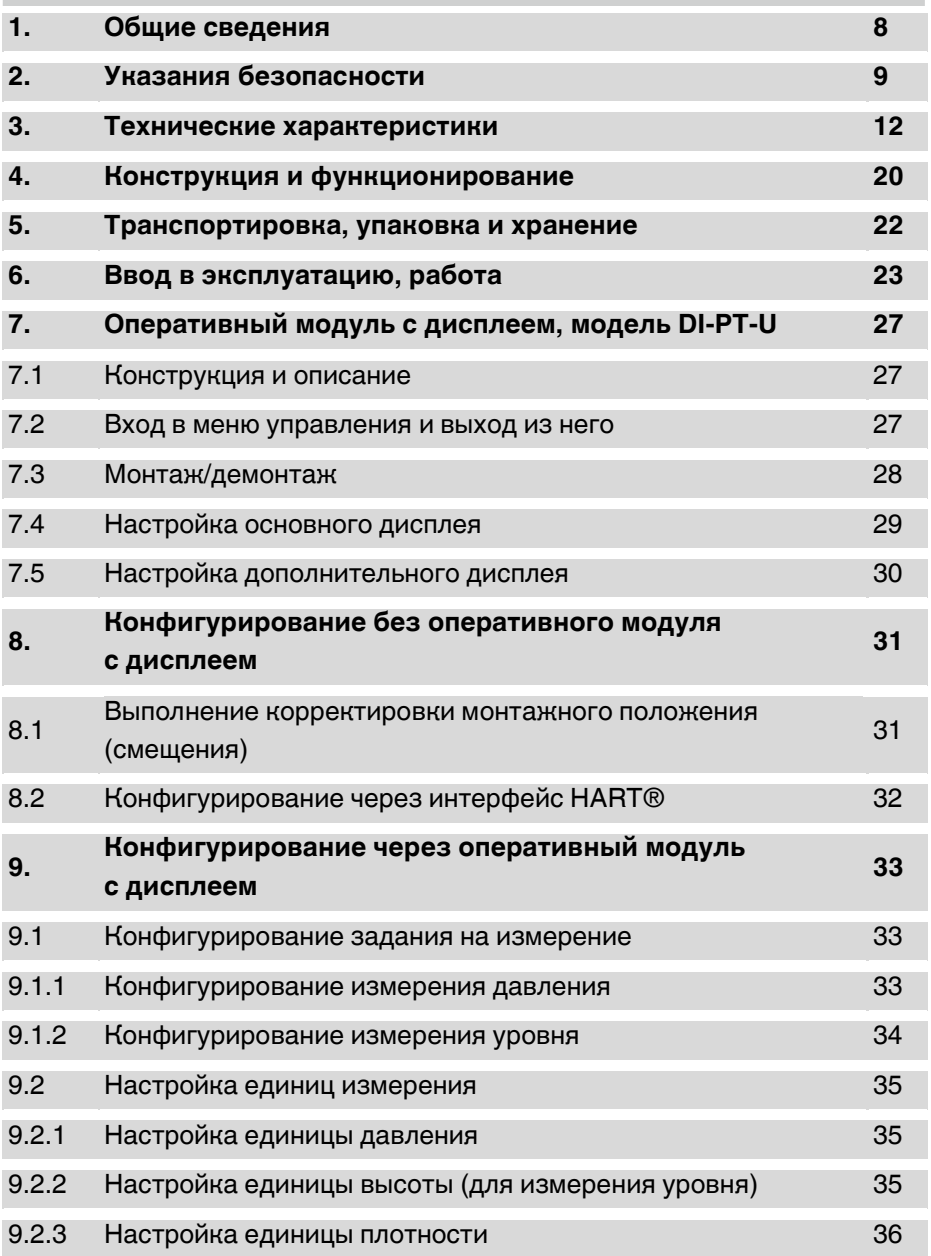

**RU**

# **Содержание**

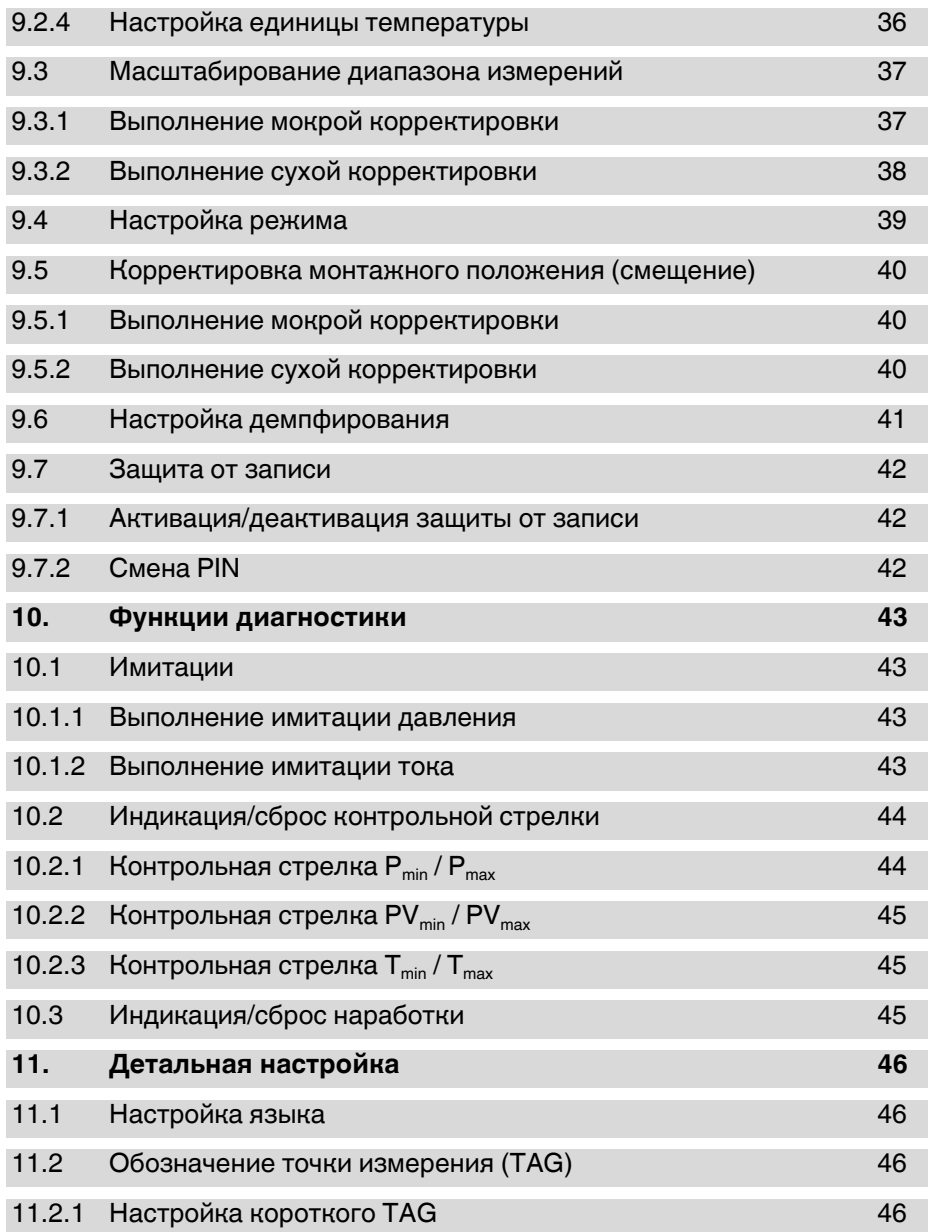

# **Содержание**

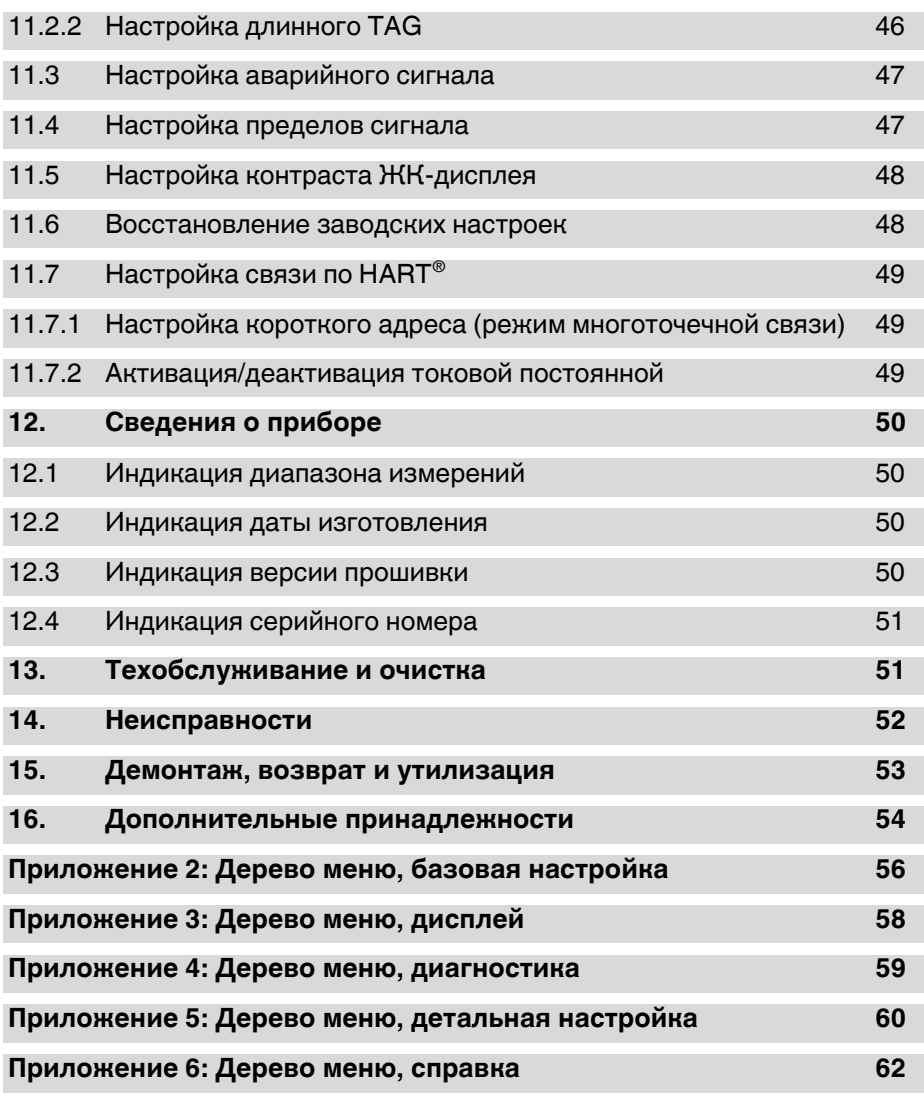

Декларации о соответствии доступны на сайте [www.wika.com](http://www.wika.com/)

# **1. Общие сведения**

**RU**

- Интеллектуальный преобразователь давления, описанный в данном руководстве по эксплуатации, сконструирован и произведен в соответствии с современным уровнем развития технологии. Во время производства все компоненты проходят строгий контроль качества и соответствия экологическим критериям. Наши системы управления сертифицированы согласно ISO 9001 и ISO 14001.
- Данное руководство содержит информацию о работе с прибором. Безопасная работа требует соблюдения всех указаний безопасности.
- Необходимо соблюдать местные правила техники безопасности и общие правила безопасности, действующие для сферы применения прибора.
- Данное руководство входит в состав поставки прибора и должно храниться в месте, в любое время доступном квалифицированному персоналу, работающему с прибором.
- Квалифицированный персонал должен перед началом использования прибора прочитать данное руководство и понять все его положения.
- Все обязательства поставщика снимаются в случае использования прибора не по назначению, не в соответствии с данным руководством, при работе с приборами неквалифицированного и/или необученного персонала, при несанкционированном внесении изменений в конструкцию приборов или при их использовании в условиях, не соответствующих их техническим характеристикам.
- Условия, указанные в документации поставщика, должны выполняться.
- Оставляем за собой право на внесение технических изменений.
- Дополнительная информация:
	-
	- соответствующий типовой лист: PE 86.05
	- консультант по применению: тел.: +49 9372 132-0

- адрес в сети Интернет: [www.wika.de](http://www.wika.de/) [/ www.wika.com](http://www.wika.com/) факс: +49 9372 132-406 [info@wika.com](mailto:info@wika.com)

#### **Описание символов**

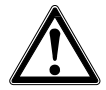

# **ВНИМАНИЕ!**

... указывает на потенциально опасную ситуацию/действие, которое, если его не избежать, может привести к серьезным травмам или гибели.

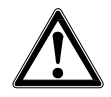

# **ОСТОРОЖНО!**

… указывает на потенциально опасную ситуацию/действие, которое, если его не избежать, может привести к травмам, повреждению оборудования или ущербу окружающей среде.

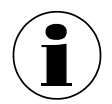

#### **Информация**

... дает полезные рекомендации для эффективной и безопасной работы.

# **2. Указания безопасности**

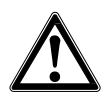

# **ВНИМАНИЕ!**

Перед установкой, вводом в эксплуатацию и работой убедитесь, что была выбрана модель прибора, соответствующая по диапазону измерения, конструкции и условиям применения. Несоблюдение данного указания может привести к серьезному повреждению и/ или поломке оборудования.

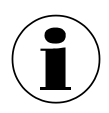

Дальнейшие указания по безопасности приведены в соответствующих разделах данного руководства.

#### **2.1 Использование по назначению**

Интеллектуальный преобразователь давления измеряет манометрическое давление, абсолютное давление и вакуум. Физическая величина давления преобразовывается в электрический сигнал.

Интеллектуальный преобразователь давления предназначен исключительно для промышленного применения внутри помещений и за их пределами. Область его применения определяется технологическими пределами эффективности и материалом, из которого он изготовлен. Использованием прибора не по назначению считается любое применение прибора, выходящее за его технологическими пределы эффективности или не совместимое с материалом, из которого он изготовлен. Оператор несет ответственность за установление возможности использования прибора по назначению в каждом конкретном случае.

Прибор был спроектирован и произведен для применений, описанных в настоящем руководстве, и должен использоваться в строгом соответствии с ним.

Должны учитываться технические характеристики прибора, приведенные в настоящем руководстве. Использование в условиях, не соответствующих заявленным характеристикам, требует изъятия и немедленного вывода из эксплуатации и проверки сервисной службой WIKA.

Все обязательства поставщика снимаются в случае использования прибора не по назначению, не в соответствии с данным руководством.

#### **2.2 Квалификация персонала**

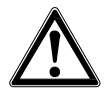

**RU**

#### **ВНИМАНИЕ!**

**Опасность получения травм при недостаточной квалификации!** Неправильное обращение с приборами может привести к травмам и ущербу. Действия, описанные в данной инструкции по эксплуатации, должны выполняться только квалифицированным персоналом, обладающим описанной ниже квалификацией.

#### **Квалифицированный персонал**

Под квалифицированным понимается персонал, который, основываясь на техническом обучении, знаниях о технологиях измерений и управления, опыте и знаниях норм и правил, стандартов и директив, способен выполнять данные работы и способен самостоятельно оценить потенциальную опасность на объекте.

Условия работы могут потребовать от персонала дополнительных знаний, например, о работе с агрессивными средами, совместимости материалов.

#### **2.3 Средства индивидуальной защиты**

Средства индивидуальной защиты предназначены для защиты квалифицированного персонала от опасностей и факторов, угрожающих их безопасности или здоровью во время работы. При выполнении различных работ на приборе или с прибором необходимо пользоваться средствами индивидуальной защиты.

# **Следуйте указаниям рабочей зоны относительно необходимых средств индивидуальной защиты!**

Все необходимые средства индивидуальной защиты должна предоставлять эксплуатирующая организация, в собственности которой находится прибор.

#### **2.4 Особые виды опасности**

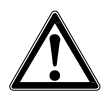

#### **ВНИМАНИЕ!**

Для опасных сред, таких как кислород, ацетилен, горючие или токсичные газы и жидкости, а также для холодильных установок, компрессоров и т. д. должны дополнительно выполняться требования соответствующих норм.

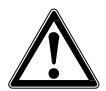

### **ВНИМАНИЕ!**

Остатки среды в демонтированном преобразователе давления могут представлять опасность для персонала, окружающей среды и оборудования.

Примите соответствующие меры предосторожности.

#### **2.5 Этикетка/предупредительная маркировка**

#### **Заводская табличка**

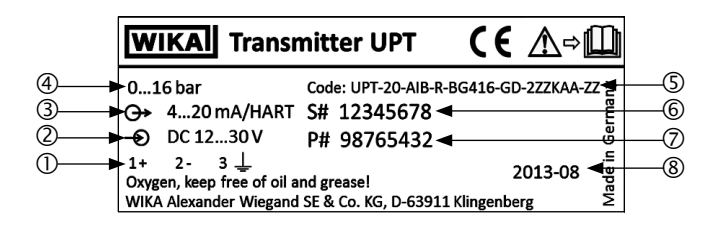

- 1 Назначение клемм (5 Код модели
- 
- 
- Питание Серийный номер Выходной сигнал
	-
- 
- Диапазон измерений Дата изготовления ГГГГ-MM

#### **Описание символов**

∧⇔∥∐

Перед проведением монтажа и вводом прибора в эксплуатацию обязательно прочтите руководство по эксплуатации.

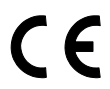

**CE, метка европейского Сертификата безопасности** Прибор с таким символом соответствует европейским директивам.

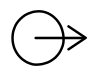

**Выходной сигнал**

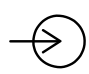

**Питание**

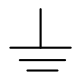

**Земля (GND)**

# **3. Технические характеристики**

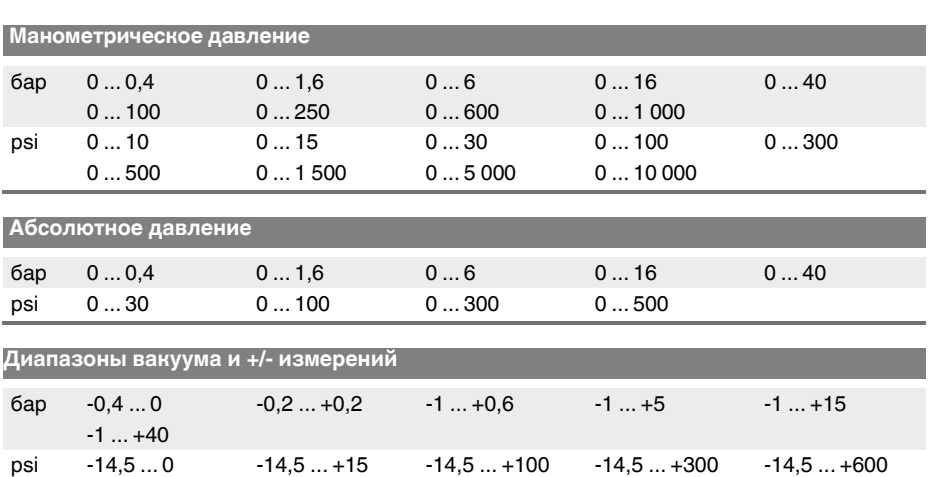

### **3.1 Диапазон измерений (см. заводскую табличку)**

#### **Вакуумная плотность**

**RU**

Вакуумной плотностью обладают приборы, которые не предназначены для кислородных применений.

# **Допустимая перегрузка**

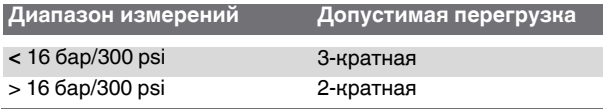

# **3.2 Погрешность**

#### **Погрешность при нормальных условиях**

Включая нелинейность, гистерезис, сдвиг нуля и конечного значения (соответствует погрешности измерений по IEC 61298-2)

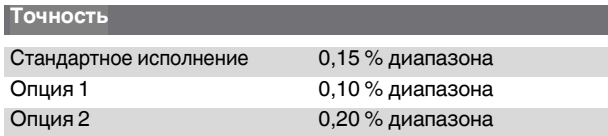

#### **Корректировка монтажного положения**

 $-20$  ...  $+20$  %

#### **Повторяемость**

≤ 0,15 % от диапазона

#### **Изменение погрешности при динамическом диапазоне**

#### **(с погрешностью 0,15 %)**

Динамический диапазон = базовый диапазон измерений : масштабированный диапазон измерений

- $\blacksquare$  1:1 ... 5:1 Без изменения погрешности
- $\blacksquare$  > 5:1 < 0.03 % х динамический диапазон

#### **Долговременная стабильность**

≤ (0,1 % x динамический диапазон)/год

# **Температурный сдвиг нулевой точки/диапазона (нормальная температура 20 °C)**

В компенсированном диапазоне 10 ... 70 °C: < 0,05 % / 10 K x динамический диапазон

Вне компенсированного диапазона: обычно < 0,1 % / 10 K x динамический диапазон

#### **Температурный сдвиг по токовому выходу (нормальная температура 20 °C)**

< 0,05 % / 10 K, макс. 0,15 %

**RU**

#### **3.3 Условия эксплуатации**

Преобразователь давления подходит для использования как внутри, так и вне помещений.

Допускается прямое воздействие солнечного света.

#### **Влажность**

**RU**

≤ 93 % отн. влажн.

#### **Температура окружающей среды**

Для прибора с дисплеем: -20 ... +60 °C Для прибора без дисплея: -40 ... +80 °С<sup>1)</sup>

1) Прибор с угловым или цилиндрическим разъемом: -30 ... +80 °C

#### **Температура хранения**

 $-40...+80 °C$ 

#### **Температура измеряемой среды**

Кислородное применение: -20 ... +60 °C

Модель UPT-20: -40 ... +85 °C

 $-40$  ... +105 °С при макс. температуре окружающей среды 40 °С -40 ... +120 °C при макс. температуре окружающей среды 30 °C

Модель UPT-21: в зависимости от уплотнения, охлаждающего элемента и

температуры окружающей среды

Модель UPT-21 без охлаждающего элемента: 85 °C при макс. температуре окружающей среды 80 °C 105 °C при макс. температуре окружающей среды 40 °C 120 °C при макс. температуре окружающей среды 30 °C

Модель UPT-21 с охлаждающим элементом:

85 °C при макс. температуре окружающей среды 80 °C 120 °C при макс. температуре окружающей среды 50 °C 150 °C при макс. температуре окружающей среды 40 °C

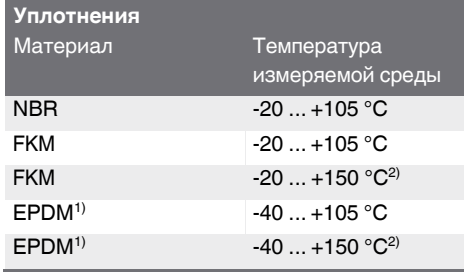

1) EPDM только с гигиеническим технологическим соединением

2) Технологическое соединение с охлаждающим элементом

# **3. Технические характеристики**

**Виброустойчивость** 4 g (5 ... 100 Гц) по GL характеристическая кривая 2

**Ударопрочность** 150 g (3,2 мс) по IEC 60068-2-27

**Степень защиты** IP 66/67 IP 65 для версий с круглым разъемом, угловым разъемом или защитой от перенапряжения

Степень защиты относится только к закрытому корпусу и закрытым кабельным уплотнениям.

### **3.4 Материалы**

#### **Детали, контактирующие со средой**

- Модель UPT-20, диапазон измерений ≤ 40 бар: нержавеющая сталь 1.4404
- Модель UPT-20, диапазон измерений > 40 бар: нержавеющая сталь 1.4404 и нержавеющая сталь 2.4711
- Модель UPT-21: нержавеющая сталь 1.4435

#### **Материал уплотнения**

См. таблицу в разделе 3.3 «Условия эксплуатации», «Температура измеряемой среды».

#### **Корпус**

Пластик (ПБТ) с проводящей поверхностью по EN 60079-0:2012 Цвет: темно-синий RAL5022

#### **Среда передачи давления**

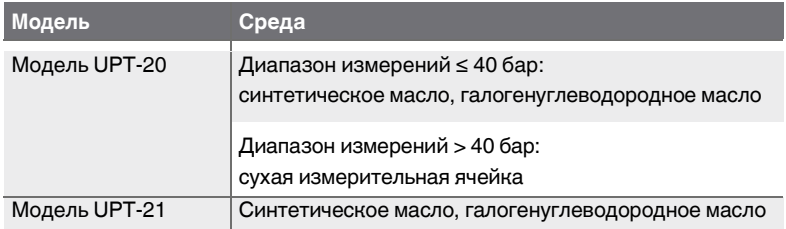

**RU**

# **3.5 Оперативный модуль с дисплеем (опция)**

#### **Скорость обновления данных**

200 мс

**RU**

# **Основной дисплей**

4 ½-разрядный

#### **Дополнительный дисплей** Выбирается через меню, трехлинейный диапазон измерений

### **Гистограммный дисплей**

20 сегментов, радиальный, имитация избыточного давления

# **Цветовое решение**

Фон: светло-серый Цифровые обозначения: черный

# **Рабочее состояние**

Отображение символов

# **3.6 Выходной сигнал (см. заводскую табличку)**

**Сигнал** 

4 ... 20 мА

4 ... 20 мA с сигналом HART®

# **Нагрузка в Ом**

 $(U_B - U_{Bmin}) / 0,023 A$ 

U<sup>B</sup> = подаваемое напряжение (см. «Питание») UBmin = минимально допустимое питание (см. «Питание»)

# **Демпфирование**

0 ... 99,9 с, настраиваемое

После установки времени демпфирования выходной сигнал в течение этого времени составляет от 63 % измеряемого давления.

# **Время стабилизации t<sub>90</sub>**

60 мс без HART® 80 мс с HART®

# **Скорость обновления данных**

20 мс без HART® 50 мс с HART®

# **3.7 Напряжение питания**

# **Питание U**<sub>B</sub>

12 ... 36 В пост. тока

### **3.8 Электрические соединения**

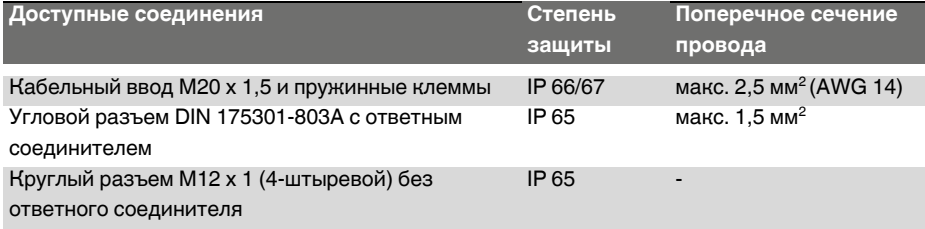

Указанная степень защиты гарантируется только при использовании ответных разъемов с соответствующей степенью защиты.

# **3.9 Нормальные условия (по IEC 61298-1)**

# **Температура**

 $23 °C + 2 °C$ 

**Питание** 23...25 В пост. тока

#### **Атмосферное давление**

860 ... 1 060 мбар (86 ... 106 кПa, 12,5 ... 15,4 psig)

#### **Влажность**

35 ... 93 % отн. влажн.

# **Определение характеристической кривой**

Метод крайних точек по IEC 61298-2

#### **Характеристика кривой**

Линейная

#### **Стандартное рабочее положение**

Вертикальное, мембрана направлена вниз

### **3.10 Соответствие стандартам ЕС**

#### **Директива по оборудованию под давлением**

97/23/EC

**RU**

#### **Директива по электромагнитной совместимости**

2004/108/EG создание помех (Группа 1, класс B) и помехоустойчивость по EN 61326-1:2013 (промышленное применение), EN 61326-2-3:2013 и по NAMUR NE 21:2011

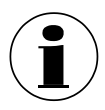

При интерференции необходимо учитывать то, что отклонение измерения может увеличиться до 0,15 %.

#### **3.11 Размеры в мм**

### **Преобразователь давления, модели UPT-20 и UPT-21**

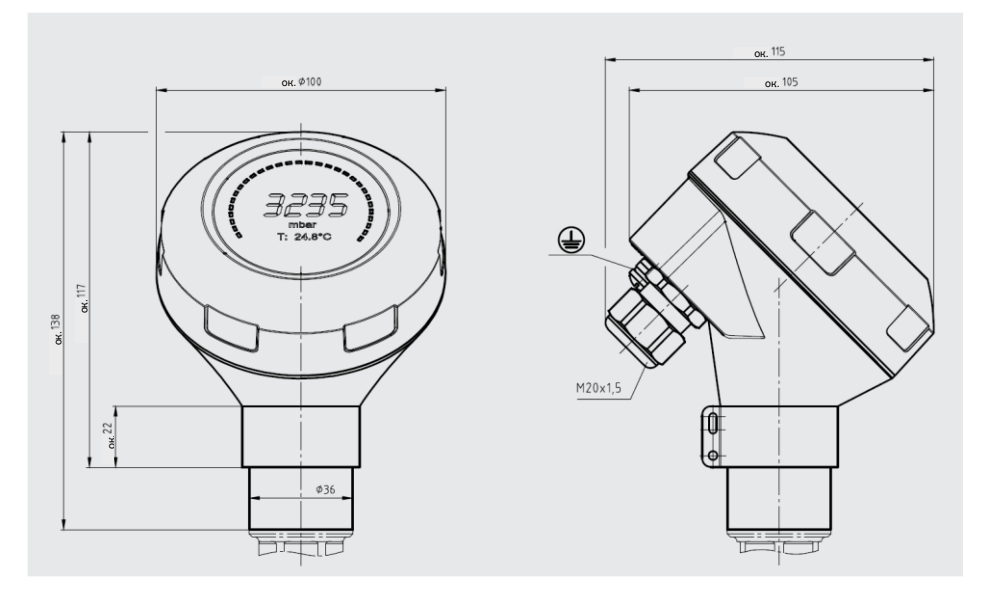

# **3. Технические характеристики**

**Технологические присоединения для модели UPT-20**

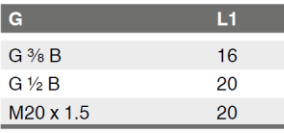

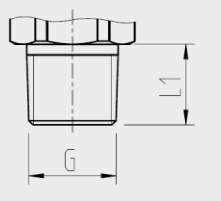

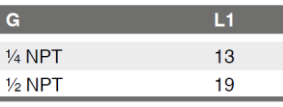

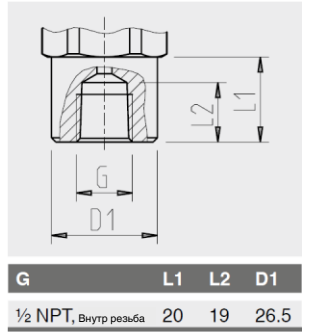

**RU**

Размер шестигранника: 12 мм

#### Размер шестигранника: 12 мм

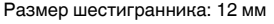

Размер шестигранника: 12 мм

#### **Технологические присоединения для модели UPT-21**

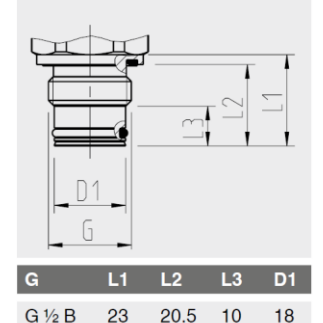

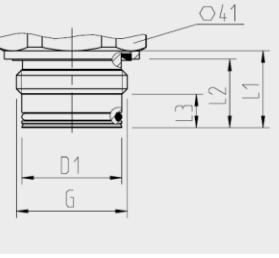

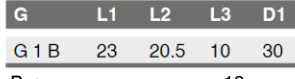

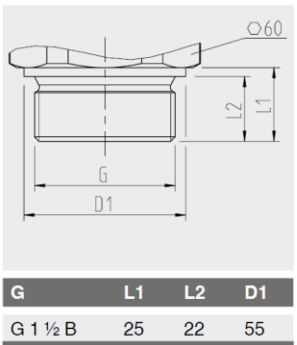

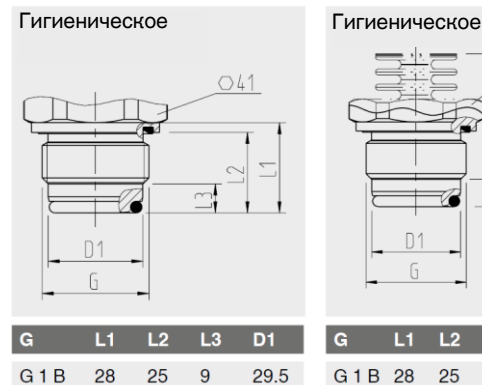

Размер шестигранника: 13 мм Размер шестигранника: 13 мм

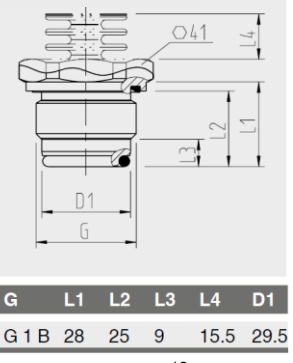

Размер шестигранника: 12 мм Размер шестигранника: 13 мм Размер шестигранника: 14 мм

# **4. Конструкция и функционирование**

# **4.1 Конструкция**

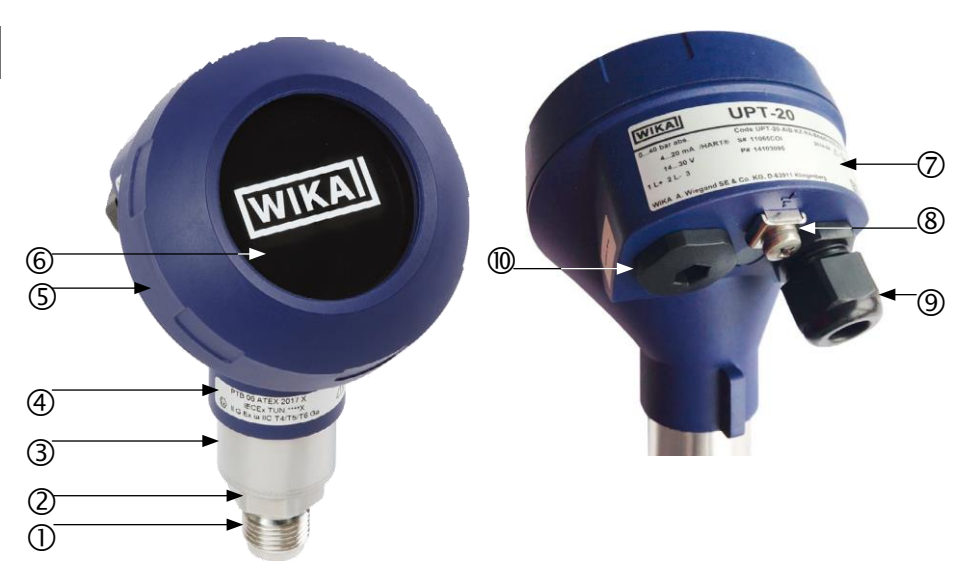

- Технологическое соединение, резьбовое Крышка корпуса
- Технологическое соединение, Заводская табличка поверхности под ключ
- 
- 
- 
- 
- 
- Корпус сенсора Винт заземления, внешний
- Данные по взрывобезопасности Электрическое соединение, кабельный сальник
- Корпус Второе отверстие для кабельного сальника (поставляется герметично закрытым заглушкой)

# **4.2 Описание**

Интеллектуальный преобразователь давления обрабатывает имеющееся давление и преобразует его в токовый сигнал. Этот сигнал может использоваться для оценки, управления и контроля процесса.

# **HART (опция)**

Прибор в исполнении с опцией  $HART^{\circledast}$  может обмениваться данными с контроллером (ведущим устройством).

# **Масштабирование диапазона измерений (динамический диапазон)**

Начало и конец диапазона измерений можно устанавливать в рамках заданных диапазонов.

# **Оперативный модуль с дисплеем (дополнительная принадлежность)**

Оперативный модуль с дисплеем модели DI-PT-U оснащен основным и дополнительным дисплеями.

Основной и дополнительный дисплеи можно настроить согласно пожеланиям пользователя. По умолчанию основной дисплей выводит значение давления выходного сигнала.

Конфигурация преобразователя давления выполняется через оперативный модуль с дисплеем.

### **Адаптация к монтажному положению**

Преобразователь давления оснащен вращающимся на 330° корпусом.

Оперативный модуль с дисплеем может устанавливаться в различные позиции путем перемещения с шагом 90°. Таким образом, измеренное значение может быть считано независимо от монтажного положения.

# **Вращающийся корпус**

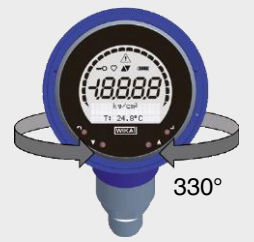

# **Подвижный оперативный модуль с дисплеем**

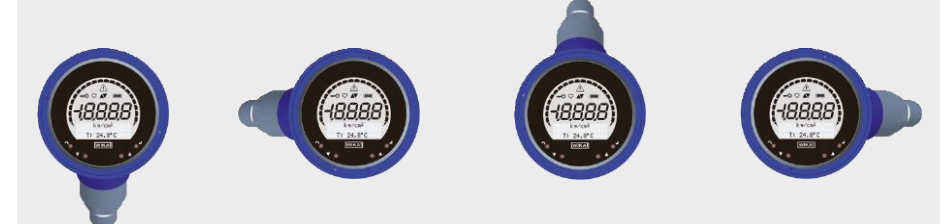

# **4.3 Комплектность поставки**

- Интеллектуальный преобразователь давления в сборе
- Заказанные дополнительные принадлежности
- Руководство по эксплуатации
- **Протокол результатов измерения**

Сверьте комплектность поставки с транспортной накладной.

# **5. Транспортировка, упаковка и хранение**

#### **5.1 Транспортировка**

Проверьте преобразователь давления на наличие любых повреждений, вызванных транспортировкой. Об очевидных повреждениях немедленно сообщите поставщику.

# **5.2 Упаковка**

**RU**

Не удаляйте упаковку до момента непосредственного монтажа. Сохраняйте упаковку для оптимальной защиты при дальнейшей транспортировке (например, для упаковывания прибора при смене места установки, возврате для калибровки).

### **5.3 Хранение**

Допустимые условия в месте хранения:

- Температура хранения:  $-40...+80$  °С
- Влажность: 35 ... 93 % относительной влажности (без конденсации)

### **Избегайте влияния следующих факторов:**

- Близость к горячим объектам, когда допустимая температура хранения превышается в результате воздействия на прибор теплового излучения
- Механические вибрации, механические удары (удары вследствие резкой установки), при которых не соблюдаются допустимые значения, см. раздел 3 «Технические характеристики»
- Cажа, пыль, пары, агрессивные газы
- Опасные зоны и легковоспламенимые среды, для которых данный прибор не предназначен

Храните преобразователь давления в заводской упаковке с соблюдением условий, указанных выше. Если оригинальная упаковка отсутствует, храните прибор в контейнере, аналогичном оригинальной упаковке, что позволит избежать появления на приборе царапин и защитит его от повреждений в случае падения.

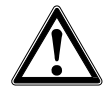

#### **ВНИМАНИЕ!**

Перед отправкой на хранение после использования удалите любые остатки рабочей среды. Особенно если среда представляет опасность для здоровья человека: токсичная, едкая, канцерогенная, радиоактивная и т. д.

# <span id="page-20-0"></span>**6. Ввод в эксплуатацию, работа**

К вводу преобразователя давления в эксплуатацию и его эксплуатации допускаются только квалифицированные сотрудники.

# **6.1 Монтаж механической части**

# **6.1.1 Выбор места монтажа**

Преобразователям всех исполнений необходимо одинаковое место для монтажа. Корпус вращается на 330°, оперативный модуль с дисплеем подключается и настраивается с шагом 90°. Таким образом, преобразователь давления можно настроить под место монтажа (см. рисунки в разделе 4.1 «Описание»).

Место монтажа должно быть достаточно просторным для проведения следующих операций:

- выполнение безопасного монтажа электрической части
- использование управляющих элементов после монтажа

# **6.1.2 Монтаж преобразователя давления**

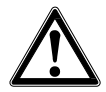

# **ОСТОРОЖНО!**

### **Неисправные элементы.**

Физические увечья и повреждения имущества.

- Используйте только оригинальные детали.

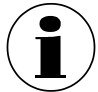

Информация по резьбовым отверстиям и сварным муфтам – см. Техническую информацию IN 00.14 на сайте [www.wika.com.](http://www.wika.com/)

1. Очистите уплотнительные поверхности и резьбы. Проверьте их на наличие повреждений.

Устраните повреждения перед проведением монтажа.

2. Уплотните технологическое соединение нижеописанным способом и затяните его вручную.

В процессе установки избегайте перекоса резьбы.

#### **Цилиндрические резьбы**

Уплотните уплотнительную поверхность  $\mathbb O$  плоскими прокладками, уплотнительными кольцами или профильными уплотнениями WIKA.

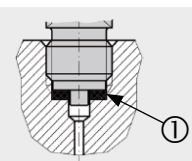

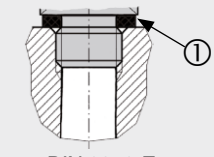

NPT, R и PT

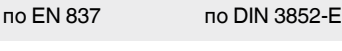

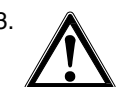

#### 3. **ОСТОРОЖНО! Некорректный монтаж**

Интеллектуальный преобразователь давления поврежден. - Затяните преобразователь давления за поверхности под шестигранный ключ.

- Ввинчивание за корпус или головку недопустимо.
- Используйте подходящий двусторонний гаечный ключ.

Затяните преобразователь давления за поверхности под шестигранный ключ. Правильный момент затяжки зависит от размера технологического соединения и используемой уплотнительной прокладки (форма/материал).

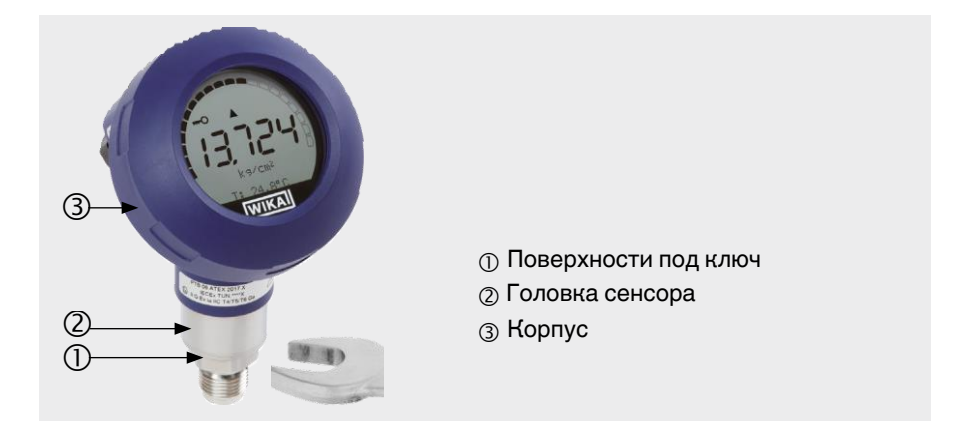

# **6.2 Монтаж электрической части**

# **6.2.1 Требования к соединительному кабелю**

- При эксплуатации прибора в особых условиях используйте кабель с подходящими техническими характеристиками (например, термостойкий).
- Если электромагнитное излучение превышает испытательные значения по EN 61326, используйте экранированный соединительный кабель. Подключите соединительный кабель к внутренней клемме заземления преобразователя давления.
- Диаметр кабеля: 7 ... 12 мм Для кабелей диаметром выше 7 ... 12 мм замените уплотнение и кабельный сальник.

При использовании углового разъема DIN 175301-803 A: 6 ... 8 мм

# **6. Ввод в эксплуатацию, работа**

- Поперечное сечение:
	- Один провод: 0,13 ... 2,5 мм2
	- Кабельные зажимы: 0,13 ... 1,5 мм2
	- Заземляющий винт, внутренний: 0,13 ... 2,5 мм2
	- Заземляющий винт, внешний: 0,13 ... 4 мм2
	- При использовании углового разъема DIN 175301-803 A 1,5 мм2

(только с кабельными зажимами)

■ При использовании круглого разъема M12 x 1 (4-штыревого) ответный разъем предоставляет заказчик. Важно, чтобы ответный разъем точно соответствовал разъему WIKA.

# **6.2.2 Установление электрического соединения**

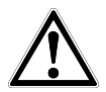

# **ОСТОРОЖНО!**

# **Попадание влаги.**

- Влага может нанести преобразователю давления непоправимый вред. - Защитите открытый преобразователь давления от попадания влаги.
- 1. Вручную отвинтите крышку корпуса и снимите оперативный модуль с дисплеем или заглушку.

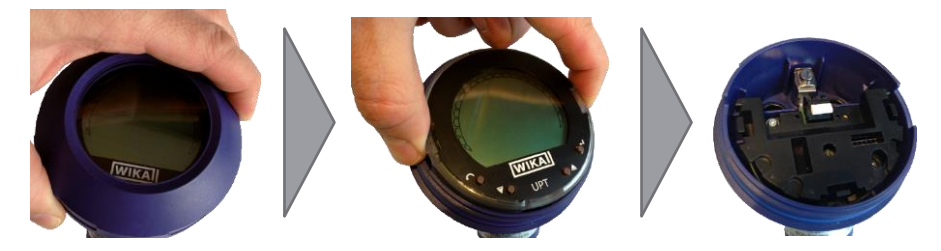

- 2. Проденьте соединительный кабель через кабельный сальник и подключите его.
	- Адресация клемм указана в разделе 6.2.3 «Адресация клемм».
	- Заземлите преобразователь давления через технологическое соединение или соедините его с эквипотенциальным соединением через внешний заземляющий винт.
- 3. Плотно затяните кабельный сальник.
	- Рекомендуемый момент затяжки 1,5 Нм.
	- Удостоверьтесь, что уплотнения плотно посажены, чтобы гарантировать требуемую степень защиты.
	- Удостоверьтесь, что в кабельный наконечник не попадает влага.
- 4. Присоедините заглушку или оперативный модуль с дисплеем и вверните крышку корпуса до упора.
	- Удостоверьтесь, что корпус плотно закрыт.
- 5. Выполните корректировку монтажного положения.
	- Если дисплей отсутствует, см. раздел 8.1 «Выполнение корректировки монтажного положения (смещения)»
	- Если есть HART®, см. раздел 8.2 «Конфигурирование через интерфейс HART®»
	- Если дисплей присутствует, см. раздел 9.5 «Выполнение корректировки монтажного положения (смещения)»

### **6.2.3 Адресация клемм**

#### **Пружинная клемма**

### **Вывод для соединительного кабеля Адресация клемм**

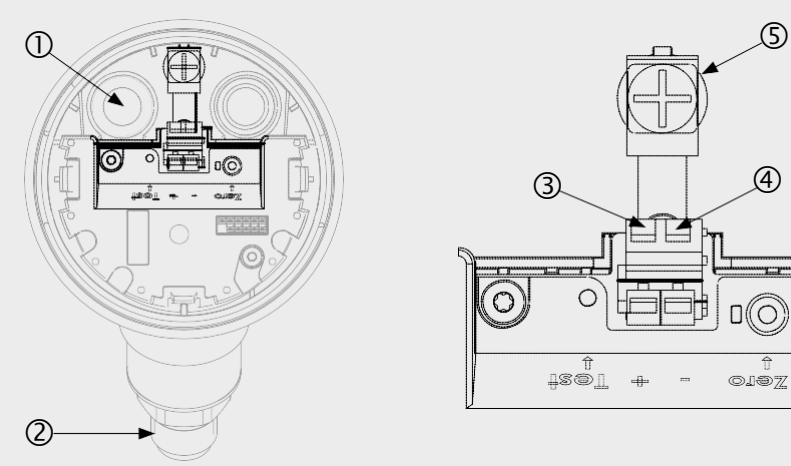

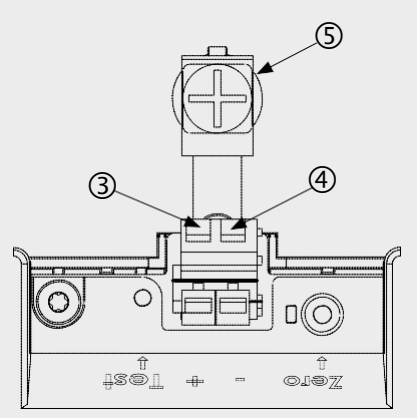

Если соединительный кабель экранированный, соедините кабельный экран с внутренним заземляющим винтом.

- 
- 
- **3 Клемма плюса питания +**

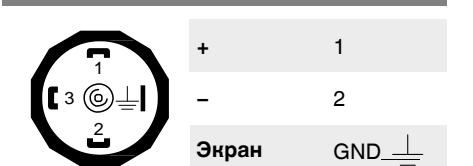

 $\bigcirc$  Кабельный сальник Клемма минуса питания –

Технологическое соединение Заземляющий винт, внутренний (GND)

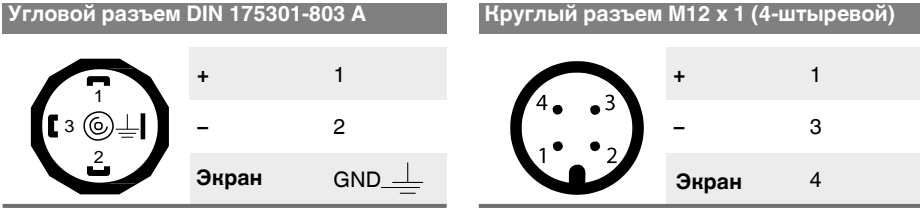

14068347.01 06/2014 RUS/D 14068347.01 06/2014 RUS/D

# **7. Оперативный модуль с дисплеем, модель DI-PT-U**

#### **7.1 Конструкция и описание**

Оперативный модуль с дисплеем, модель DI-PT-U, является дополнительной принадлежностью.

Его можно присоединить к электронным элементам прибора, поворачивая по месту, на 90° за раз. Таким образом, показания дисплея можно считывать, даже если преобразователь давления смонтирован сбоку или вверх ногами.

# **Описание**

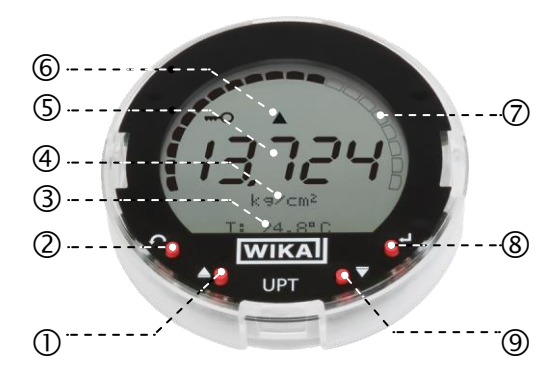

- Клавиша навигации [▲]
- Клавиша выхода [ESC]
- Дополнительный дисплей
- Единица измерения
- Основной дисплей
- **©Индикация тенденции**
- Гистограмма со стрелками нижнего/верхнего предела
- Клавиша ввода [↵]
- Клавиша навигации [▼]

#### **7.2 Вход в меню управления и выход из него**

#### **Вход**: нажмите [↵].

**Выход:** несколько раз нажмите [ESC], пока не будет осуществлен выход из меню.

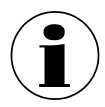

По истечении 3 минут бездействия будет осуществлен автоматический выход из меню. При этом активируется последний заданный режим дисплея.

При некорректном вводе на 2 секунды появляется сообщение "Input error" (ошибка ввода), после чего открывается предыдущее меню.

**RU**

#### **7.3 Монтаж/демонтаж**

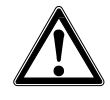

**RU**

**ОСТОРОЖНО! Попадание влаги.**

Влага может нанести преобразователю давления непоправимый вред.

- Защитите открытый преобразователь давления от попадания влаги.

- Плотно закройте корпус.
- 1. Вручную отвинтите крышку корпуса.

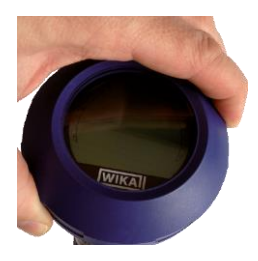

#### 2. **Монтаж:**

снимите заглушку и присоедините оперативный модуль с дисплеем, зафиксировав его в одном из конечных положений (0°, 90°, 180°, 270°).

#### **Демонтаж:**

снимите оперативный модуль с дисплеем и присоедините заглушку.

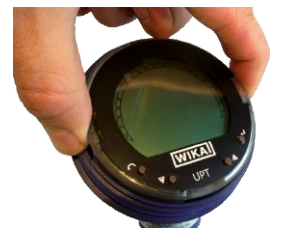

- 3. Привинтите крышку корпуса.
	- Удостоверьтесь, что корпус плотно закрыт.

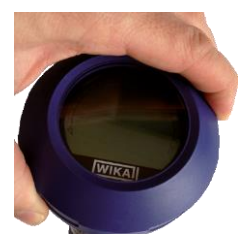

# **7. Оперативный модуль с дисплеем, модель DI-PT-U**

#### **7.4 Настройка основного дисплея**

Основной дисплей может отображать следующие значения:

- **Pressure (давление**) Отображается прилагаемое давление.
- Level (уровень) Отображается уровень. ■ **Current (ток)** Отображается выходной сигнал. ■ **PV percent** Отображается **(процент** выходной сигнал в процентном выражении. **основного значения)**
- **Sensor temperature** Отображается температура на сенсоре. **(температура сенсора)**
- **PV (основное** Отображается значение, соответствующее **значение)** выбранному режиму. Если происходит смена режима, показания основного дисплея изменятся.
- 1. Откройте меню управления, нажав на клавишу [↵]. Выберите "Display" (дисплей) и подтвердите выбор клавишей [↵].
- **Basic setting** Display Diagnostic
- 2. Выберите "Main display" (основной дисплей) и подтвердите выбор клавишей [↵].
- Main display Add.display
- 3. Выберите значение и подтвердите выбор клавишей [↵]. Основной дисплей отображает выбранное значение.

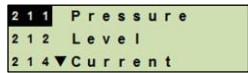

**RU**

#### **7.5 Настройка дополнительного дисплея**

Дополнительный дисплей может отображать следующие значения:

#### **Измеренные значения**

- Pressure (давление)
- Level (уровень)
- Current (ток)

**RU**

- PV percent (процент основного значения)
- Sensor temperature (температура сенсора)

#### **Значения контрольной стрелки**

- P<sub>min</sub> / P<sub>max</sub>
- PV<sub>min</sub> / PV<sub>max</sub>
- Tmin / Tmax

#### **Прочие данные**

- $\blacksquare$  TAG short (короткий TAG) (макс. 8 заглавных букв и цифр)
- TAG long (длинный TAG) (мак. 32 буквенно-цифровых символа)
- Blank (пустой) (деактивирует дополнительный дисплей)
- 1. Откройте меню управления, нажав на клавишу [↵]. Выберите "Display" (дисплей) и подтвердите выбор клавишей [↵].

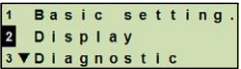

- 2. Выберите "Add. display" (доп. дисплей) и подтвердите выбор клавишей [↵].
- 3. Выберите значение и подтвердите выбор клавишей [↵]. Дополнительный дисплей отображает

выбранное значение.

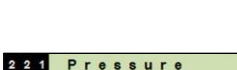

Main display

Add.display

 $2<sub>1</sub>$  $2<sub>2</sub>$ 

 $222 \text{ Level}$ 224VCurrent

# **8. Конфигурирование без оперативного модуля с дисплеем**

### **8.1 Выполнение корректировки монтажного положения (смещения)**

Корректировка монтажного положения состоит в изменении смещения нуля в выходном сигнале путем задания новой нулевой точки. Смещение нуля обусловлено монтажным положением.

**Диапазон корректировки:** ±20 % от максимума диапазона измерений **Требуемый инструмент**: мультиметр (амперметр)

- 1. Отвинтите крышку корпуса и снимите заглушку.
- 2. Нажмите и удерживайте клавишу [Zero] примерно в течение 2 с (например, измерительным наконечником мультиметра).

Удачная корректировка монтажного положения: контрольный диод загорается на 2 с.

Неудачная корректировка монтажного положения: контрольный диод мигает 5 раз.

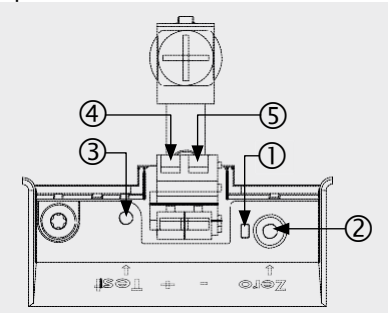

**ФКонтрольный диод** Корректировка монтажного положения, клавиша [Zero] Тестовый контакт  $@$ Клемма плюса питания + Клемма минуса питания **–**

3. Проверьте выходной сигнал следующим образом:

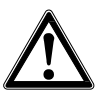

# **ОСТОРОЖНО!**

#### **Неправильное подключение.**

Короткое замыкание может нанести преобразователю давления непоправимый вред.

- Удостоверьтесь, что мультиметр не контактирует с клеммой плюса питания.
- Задайте на мультиметре измерение силы тока.
- Подключите положительную измерительную линию мультиметра к тестовому контакту.
- Подключите отрицательную измерительную линию мультиметра к клемме минуса питания.

**RU**

### **8.2 Конфигурирование через интерфейс HART®**

Чтобы сконфигурировать преобразователи давления, совместимые с HART®, можно использовать управляющее программное обеспечение (например, Pactware™).

Принцип работы с соответствующими меню описан в соответствующих разделах онлайн-справки.

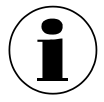

Драйвера данного семейства устройств доступны для скачивания с сайта [om www.wika.com.](http://www.wika.com/)

# **Подключение преобразователя давления к ПК (HART®)**

- 1. Подключение HART®-модема к преобразователю давления.
- 2. Подключите HART®-модем к ПК.

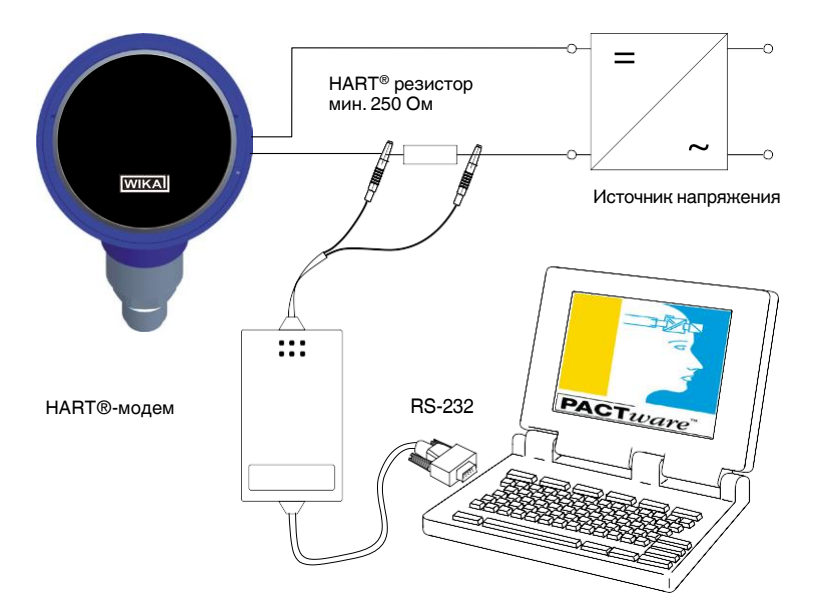

# **9. Конфигурирование через оперативный модуль с дисплеем**

# **9. Конфигурирование через оперативный модуль с дисплеем**

#### **9.1 Конфигурирование задания на измерение**

#### **9.1.1 Конфигурирование измерения давления**

- 1. Откройте меню управления, нажав на клавишу Выберите "Basic setting" (базовая настройка) и подтвердите выбор клавишей [↵].
- 2. Выберите "Application" (применение) и подтвердите выбор клавишей [↵].
- 3. Выберите "Pressure" (давление) и подтвердите выбор клавишей [↵].
- 4. Выберите "Unit" (единица измерения) и подтвердите выбор клавишей [↵].
- 5. Выберите единицу измерения давления и подтвердите выбор клавишей [↵]. Единица измерения давления задана.
- 6. Нажмите на кнопку [ESC], чтобы вернуться назад на один уровень меню. Выберите "Mode" (режим) и подтвердите выбор клавишей [↵].
- 7. Выберите "Pressure" (давление) и подтвердите выбор клавишей [↵]. Режим задан.
- 8. Задайте шкалу для измерительного диапазона. См. раздел 9.3 «Масштабирование диапазона измерений».
- 9. Выполните корректировку монтажного положения. См. раздел 9.5 «Выполнение корректировки монтажного положения (смещения)».

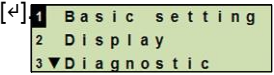

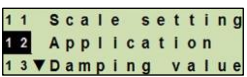

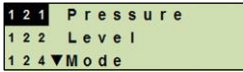

 $Un$ it Mounting corr

 $h a r$ mbar

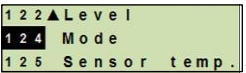

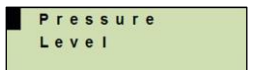

#### WIKA Руководство по эксплуатации интеллектуального преобразователя давления, модель UPT-2x 31

# **9.1.2 Конфигурирование измерения уровня**

- 1. Откройте меню управления, нажав на клавишу Выберите "Basic setting" (базовая настройка) и подтвердите выбор клавишей [↵].
- 2. Выберите "Application" (применение) и подтвердите выбор клавишей [↵].

**RU**

- 3. Выберите "Level" (уровень) и подтвердите выбор клавишей [↵].
- 4. Выберите "Unit" (единица измерения) и подтвердите выбор клавишей [↵].
- 5. Выберите единицу измерения высоты и подтвердите выбор клавишей [↵]. Единица измерения высоты задана.
- 6. Выберите "Density" (плотность) и подтвердите выбор клавишей [↵].
- 7. Выберите "Density unit" (единица плотности) и подтвердите выбор клавишей [↵].
- 8. Выберите единицу плотности и подтвердите выбор клавишей [↵]. Единица измерения плотности задана.
- 9. Выберите "Density value" (значение плотности) и подтвердите выбор клавишей [↵].
- 10. Введите первую цифру при помощи клавиш [▲] и [▼] и подтвердите клавишей [↵]. Курсор переходит к следующей цифре. Повторите данную процедуру для каждой цифры. Значение плотности задано.
- 11. Нажмите на кнопку [ESC], чтобы вернуться назад на два уровня меню. Выберите "Mode" (режим) и подтвердите выбор клавишей [↵].
- 12. Выберите "Level" (уровень) и подтвердите выбор клавишей [↵]. Режим задан.
- 13. Выполните корректировку монтажного положения. См. раздел 9.5 «Выполнение корректировки монтажного положения (смещения)».

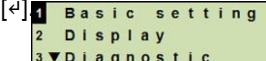

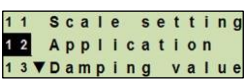

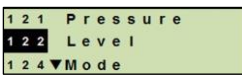

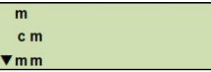

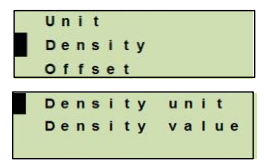

 $k$  a/d m<sup>2</sup>  $I h / f^3$ 

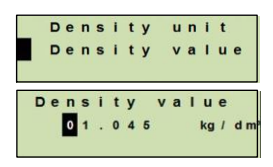

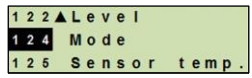

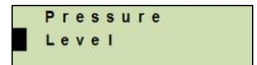

# **9.2 Настройка единиц измерения**

# **9.2.1 Настройка единицы давления**

- 1. Откройте меню управления, нажав на клавишу [4] Выберите "Basic setting" (базовая настройка) и подтвердите выбор клавишей [↵].
- 2. Выберите "Application" (применение) и подтвердите выбор клавишей [↵].
- 3. Выберите "Pressure" (давление) и подтвердите выбор клавишей [↵].
- 4. Выберите "Unit" (единица измерения) и подтвердите выбор клавишей [↵].
- 5. Выберите единицу измерения давления и подтвердите выбор клавишей [↵]. Единица измерения давления задана.

# **9.2.2 Настройка единицы высоты (для измерения уровня)**

- 1. Откройте меню управления, нажав на клавишу [ Выберите "Basic setting" (базовая настройка) и подтвердите выбор клавишей [↵].
- 2. Выберите "Application" (применение) и подтвердите выбор клавишей [↵].
- 3. Выберите "Level" (уровень) и подтвердите выбор клавишей [↵].
- 4. Выберите "Unit" (единица измерения) и подтвердите выбор клавишей [↵].
- 5. Выберите единицу измерения высоты и подтвердите выбор клавишей [↵]. Единица измерения высоты задана.

Basic tting Display **VDiagnostic** 

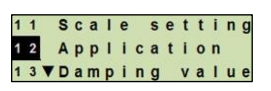

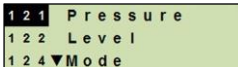

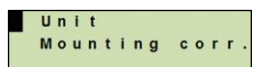

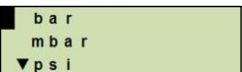

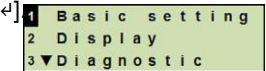

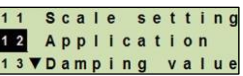

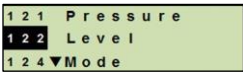

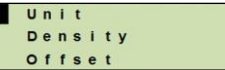

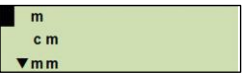

# **9.2.3 Настройка единицы плотности**

- **RU**
- 1. Откройте меню управления, нажав на клавишу  $[4]$ . **Вазіс** setting Выберите "Basic setting" (базовая настройка) и подтвердите выбор клавишей [↵].
	- Display **3 VDiagnostic**
- 2. Выберите "Application" (применение) и подтвердите выбор клавишей [↵].
- 3. Выберите "Level" (уровень) и подтвердите выбор клавишей [↵].
- 4. Выберите "Density" (плотность) и подтвердите выбор клавишей [↵].
- 5. Выберите "Density unit" (единица плотности) и подтвердите выбор клавишей [↵].
- 6. Выберите единицу измерения и подтвердите выбор клавишей [↵]. Единица измерения плотности задана.
- 7. Выберите "Density value" (значение плотности) и подтвердите выбор клавишей [↵].
- 8. Введите первую цифру при помощи клавиш [▲] и [▼] и подтвердите клавишей [↵]. Курсор переходит к следующей цифре. Повторите данную процедуру для каждой цифры. Значение плотности задано.

# **9.2.4 Настройка единицы температуры**

Можно выбрать из таких единиц измерения температуры, как °C и °F.

- 1. Откройте меню управления, нажав на клавишу [ Выберите "Basic setting" (базовая настройка) и подтвердите выбор клавишей [↵].
- 2. Выберите "Application" (применение) и подтвердите выбор клавишей [↵].
- 2. Выберите "Sensor temp." (температура сенсора) и подтвердите выбор клавишей [↵].
- 3. Выберите единицу температуры и подтвердите выбор клавишей [↵].

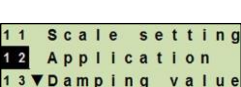

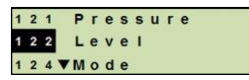

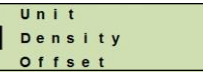

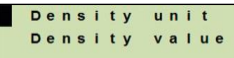

 $k$  a/ d m<sup>3</sup>  $1 b / f$ 

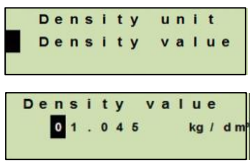

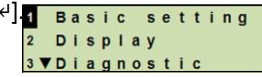

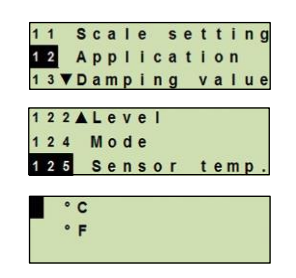

#### **9.3 Масштабирование диапазона измерений**

"Scale setting" (настройка шкалы) определяет начало и конец диапазона измерений.

#### **9.3.1 Выполнение мокрой корректировки**

Значения начала и конца диапазона измерений будут взяты из выполняемого измерения. Соответствующий выходной сигнал можно отрегулировать.

**Требование** Во время корректировки должно выполняться измерение.

**Диапазон** Начало диапазона измерений: -10 ... +110 % диапазона **регулирования** измерений Конец диапазона измерений: 1 ... 120 % диапазона измерений Макс. динамический диапазон: 100 : 1 (рекомендуемый макс. 20 : 1)

- 1. Откройте меню управления, нажав на клавишу [4]. Выберите "Basic setting" (базовая настройка) и подтвердите выбор клавишей [↵].
- 2. Выберите "Scale setting" (настройка шкалы) и подтвердите выбор клавишей [↵].
- 3. Выберите "Wet adjustm." (мокрая корректировка) и подтвердите выбор клавишей [↵].
- 4. Задайте началом или концом диапазона измерений текущее измеренное значение:

### **Чтобы задать как начало диапазона измерений:**

подтвердите "min. adjustm" (мин. корректировка) клавишей [↵].

#### **Чтобы задать как конец диапазона измерений:**

подтвердите "mах. adjustm" (макс. корректировка) клавишей [↵].

5. Измените первую цифру при помощи клавиш [▲] и [▼] и подтвердите клавишей [↵]. Курсор переходит к следующей цифре. Повторите данную процедуру для каждой цифры. После того как будет изменена последняя цифра, меню возвращается к шагу 2.

> Если введены значения силы тока, отличные от 4 мА или 20 мА, то после ввода и принятия значения тока значение давления преобразуется в нормализованные токовые сигналы.

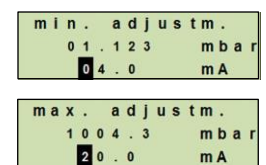

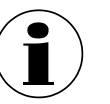

adiustm.

setting

Basic

 $max$ 

Display **VDiagnostic** 

# **9.3.2 Выполнение сухой корректировки**

При сухой корректировке значения начала и конца диапазона измерений вводятся вручную. Соответствующий выходной сигнал можно отрегулировать.

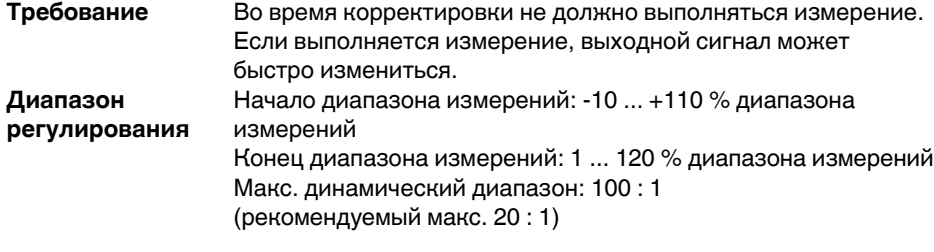

- 1. Откройте меню управления, нажав на клавишу  $[4]$ . Вазістве t ting Выберите "Basic setting" (базовая настройка) и подтвердите выбор клавишей [↵].
- 2. Выберите "Scale setting" (настройка шкалы) и подтвердите выбор клавишей [↵].
- 3. Выберите "Dry adjustm."(сухая корректировка) и подтвердите выбор клавишей [↵].
- 4. Задайте начало или конец диапазона измерений.

**Чтобы задать начало диапазона измерений:** подтвердите "min. adjustm" (мин. корректировка) клавишей [↵].

# **Чтобы задать конец диапазона измерений:**

подтвердите "mах. adjustm" (макс. корректировка) клавишей [↵].

- 5. Измените первую цифру при помощи клавиш [▲] и [▼] и подтвердите клавишей [↵]. Курсор переходит к следующей цифре. Повторите данную процедуру для каждой цифры. После того как будет изменена последняя цифра, курсор возвращается к выходному сигналу (шаг 6).
- 6. Измените первую цифру при помощи клавиш [▲] и [▼] и подтвердите клавишей [↵]. Курсор переходит к следующей цифре. Повторите данную процедуру для каждой цифры. После того как будет изменена последняя цифра, меню возвращается к шагу 2.

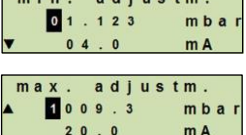

Display **VDiagnosti** 

Drv

Wet

 $min.$ 

 $max.$ 

 $min.$ 

max.

 $111$ 

Scale setting 12 Application 13 VDamping value

adiustm

adjustm

adiustm

adjustm.

adjustm.

adiustm

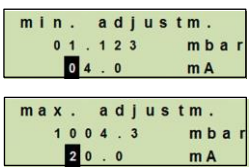

Если введены значения силы тока, отличные от 4 мА или 20 мА, то после ввода и принятия значения тока значение давления преобразуется

в нормализованные токовые сигналы.

#### **9.4 Настройка режима**

Режим определяет, какие параметры измерения будут передаваться через токовый выход (давление, уровень).

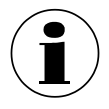

Если PV (основное значение) выводится на основной дисплей, то отображаемое значение изменится согласно режиму. Это означает, что основной дисплей отображает давление или уровень, в зависимости от режима.

- 1. Откройте меню управления, нажав на клавишу [ Выберите "Basic setting" (базовая настройка) и подтвердите выбор клавишей [↵].
- 2. Выберите "Application" (применение) и подтвердите выбор клавишей [↵].
- 3. Выберите "Mode" (режим) и подтвердите выбор клавишей [↵].
- 4. Выберите параметр измерения и подтвердите выбор клавишей [↵]. Режим задан.

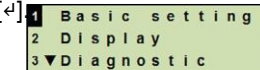

**RU**

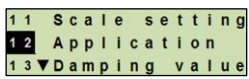

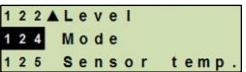

Pressure Level

### **9.5 Корректировка монтажного положения (смещение)**

#### **9.5.1 Выполнение мокрой корректировки**

Нулевая точка будет взята из выполняемого в данный момент измерения.

**Требование** ■ Отклонение ≤ 20 % измеренного диапазона.

- Абсолютный вакуум при использовании приборов для измерения абсолютного давления. Производить такие измерения, не имея соответствующего оборудования, запрещено.
- 1. Откройте меню управления, нажав на клавишу [↵] Выберите "Basic setting" (базовая настройка) и подтвердите выбор клавишей [↵].
- 2. Выберите "Application" (применение) и подтвердите выбор клавишей [↵].
- 3. Выберите "Pressure" (давление) и подтвердите выбор клавишей [↵].
- 4. Выберите "Mounting corr." (корр. монтажного положения) и подтвердите выбор клавишей [↵].
- 5. Выберите "apply" (применить) и подтвердите выбор клавишей [↵]. Текущее измеренное значение будет использоваться в качестве новой нулевой точки.

#### **9.5.2 Выполнение сухой корректировки**

Корректировка монтажного положения регистрируется вручную при помощи процедуры сухой корректировки. Для всех будущих измерений будет производиться вычитание монтажной корректировки.

**Требование** Отклонение ≤ 20 % измеренного диапазона.

- 1. Откройте меню управления, нажав на клавишу [4] Выберите "Basic setting" (базовая настройка) и подтвердите выбор клавишей [↵].
- 2. Выберите "Application" (применение) и подтвердите выбор клавишей [↵].
- 3. Выберите "Pressure" (давление) и подтвердите выбор клавишей [↵].

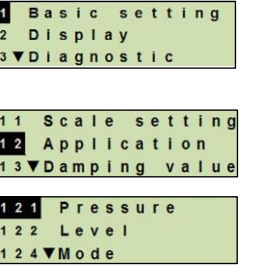

14068347.01 06/2014 RUS/D 14068347.01 06/2014 RUS/D

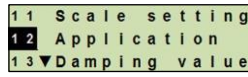

change apply

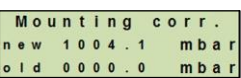

# WIKA Руководство по эксплуатации интеллектуального преобразователя давления, модель UPT-2x 39

- 4. Выберите "Mounting corr." (корр. монтажного положения) и подтвердите выбор клавишей [↵].
- 5. Выберите "change" (изменить) и подтвердите выбор клавишей [↵].
- 6. Измените первую цифру при помощи клавиш [▲] и [▼] и подтвердите клавишей [↵]. Курсор переходит к следующей цифре. Повторите данную процедуру для каждой цифры.

Введенное значение будет использоваться в качестве новой нулевой точки.

# **9.6 Настройка демпфирования**

Демпфирование предотвращает колебания выходного сигнала при наличии кратковременных колебаний измеренного значения.

> Пики давления будут регистрироваться, как и прежде, например, как Pmax в пункте меню «Диагностика».

# **Диапазон настройки:** 0 ... 99,9 с

- 1. Откройте меню управления, нажав на клавишу [4] Выберите "Basic setting" (базовая настройка) и подтвердите выбор клавишей [↵].
- 2. Выберите "Damping value" (значение демпфирования) и подтвердите выбор клавишей [↵].
- 3. Измените первую цифру при помощи клавиш [▲] и [▼] и подтвердите клавишей [↵]. Курсор переходит к следующей цифре. Повторите данную процедуру для каждой цифры.

Демпфирование задано.

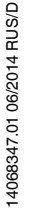

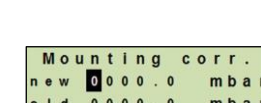

 $C$  o  $r$ 

 $\overline{u}$ n i t Mounting

change apply

**RU**

2AApplication 13 Damping value

14 Write protect

setting

Basic

Display **3 VDiagnostic** 

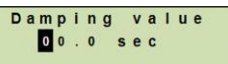

# **9.7 Защита от записи**

Активная защита от записи блокирует настройки; таким образом, их нельзя изменять ни через оперативный модуль с дисплеем, ни через HART®. Пиктограмма с изображением ключа над основным дисплеем означает, что защита от записи активна.

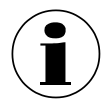

Активация/деактивация защиты от записи и изменения PIN также возможна через HART®.

# **9.7.1 Активация/деактивация защиты от записи**

1. Откройте меню управления, нажав на клавишу [4] вазіс Выберите "Basic setting" (базовая настройка) и подтвердите выбор клавишей [↵].

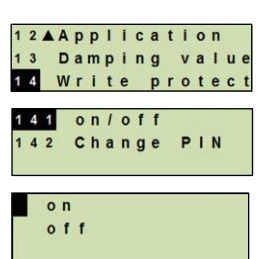

**Display 3 VDiagnostic** 

 $141$ 

 $142$ 

12AApplication Damping value Write protect

 $on$   $left$ 

Change PIN 0000

Change

PIN

2 Display **3 VDiagnostic** 

setting

- 2. Выберите "Write protection" (защита от записи) и подтвердите выбор клавишей [↵].
- 3. Выберите "on/off" (вкл./выкл.) и подтвердите выбор клавишей [↵].
- 4. **Активация защиты от записи:** Выберите "on" (вкл.) и подтвердите выбор клавишей [↵].

# **Деактивация защиты от записи:**

Выберите "off" (выкл.) и подтвердите выбор клавишей [↵]. Введите PIN и подтвердите введенный PIN клавишей [↵].

Защита от записи активирована/деактивирована.

# **9.7.2 Смена PIN**

# **По умолчанию:** 0000

- 1. Откройте меню управления, нажав на клавишу  $[$ <sup>d</sup> $]$ . Basic setting Выберите "Basic setting" (базовая настройка) и подтвердите выбор клавишей [↵].
- 2. Выберите "Write protection" (защита от записи) и подтвердите выбор клавишей [↵].
- 3. Выберите "Change PIN" (изменить PIN) и подтвердите выбор клавишей [↵].
- 4. Измените первую цифру при помощи клавиш [▲] и [▼] и подтвердите клавишей [↵]. Курсор переходит к следующей цифре. Повторите данную процедуру для каждой цифры.

#### PIN изменен.

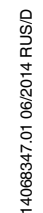

# **10. Функции диагностики**

**Требование**: оперативный модуль с дисплеем установлен.

#### **10.1 Имитации**

#### **10.1.1 Выполнение имитации давления**

Необходимо ввести значение давления, не выходящее за пределы диапазона измерений. Оно преобразуется в значение силы тока и выводится на дисплей.

- 1. Откройте меню управления, нажав на клавишу [↵]. Выберите "Diagnostic" (диагностика) и подтвердите выбор клавишей [↵].
- 2. Выберите "Simulation" (имитация) и подтвердите выбор клавишей [↵].
- 3. Выберите "Press. simu." (имитация давления) и подтвердите выбор клавишей [↵].
- 4. Измените первую цифру при помощи клавиш [▲] и [▼] и подтвердите клавишей [↵]. Курсор переходит к следующей цифре. Повторите данную процедуру для каждой цифры.
- 5. Имитация активна. Для завершения имитации нажмите клавишу [ESC].

#### **10.1.2 Выполнение имитации тока**

Выбранное или введенное значение силы тока будет имитироваться и выводиться как PV (основное значение).

- 1. Откройте меню управления, нажав на клавишу [↵]. Выберите "Diagnostic" (диагностика) и подтвердите выбор клавишей [↵].
- 2. Выберите "Simulation" (имитация) и подтвердите выбор клавишей [↵].
- 3. Выберите "Current sim." (имитация тока) и подтвердите выбор клавишей [↵].
- 4. Выберите значение силы тока или задайте его через "Input" (ввод). Измените первую цифру при помощи клавиш [▲] и [▼] и подтвердите клавишей [↵]. Курсор переходит к следующей цифре. Повторите данную процедуру для каждой цифры.
- 5. Имитация активна. Для завершения имитации нажмите клавишу [ESC].

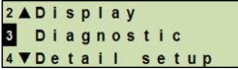

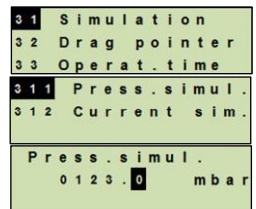

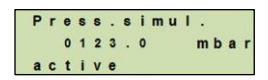

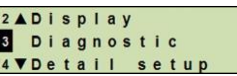

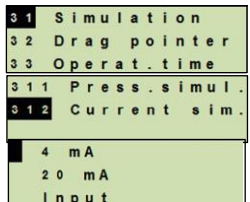

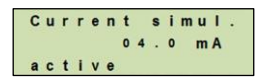

# **10.2 Индикация/сброс контрольной стрелки**

Контрольная стрелка показывает предельные значения, достигнутые после последнего сброса. Эти предельные значения можно считывать и сбрасывать.

### **10.2.1 Контрольная стрелка Pmin / Pmax**

Показывает минимальное и максимальное давление, зарегистрированное с момента последнего сброса.

#### **Индикация**

1. Откройте меню управления, нажав на клавишу [↵]. Выберите "Diagnostic" (диагностика) и подтвердите выбор клавишей [↵].

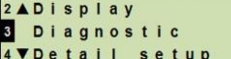

- 2. Выберите "Drag pointer" (контрольная стрелка) и подтвердите выбор клавишей [↵].
- 3. Выберите "P min/max" и подтвердите выбор клавишей [↵].
- 4. Выберите "display" (отобразить) и подтвердите выбор клавишей [↵].
- 5. Отображаются предельные значения.
	- $P_{\nabla} = P_{\text{min}}$  $P_A = P_{max}$

# **Сброс**

- 1. Откройте меню управления, нажав на клавишу [↵]. Выберите "Diagnostic" (диагностика) и подтвердите выбор клавишей [↵].
- 2. Выберите "Drag pointer" (контрольная стрелка) и подтвердите выбор клавишей [↵].
- 3. Выберите "P min/max" и подтвердите выбор клавишей [↵].
- 4. Выберите "reset" (сброс) и подтвердите выбор клавишей [↵].
- 5. Выберите предельное значение и подтвердите выбор клавишей [↵].

 $P_{\nabla} = P_{\text{min}}$ 

 $P_{\text{A}} = P_{\text{max}}$ 

Предельное значение сброшено.

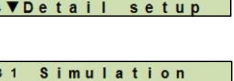

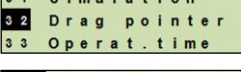

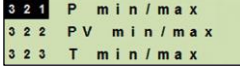

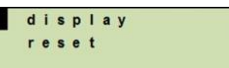

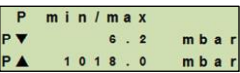

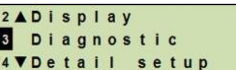

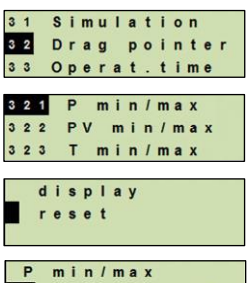

1018.0

mbar

mbar

14068347.01 06/2014 RUS/D

14068347.01 06/2014 RUS/D

# **10.2.2 Контрольная стрелка PVmin / PVmax**

Показывает минимальное и максимальное значение основного значения, зарегистрированное с момента последнего сброса.

Индикация и сброс описаны в разделе 10.2.1 «Контрольная стрелка Pmin / Pmax».

# **10.2.3 Контрольная стрелка Тmin / Тmax**

Показывает минимальную и максимальную температуру сенсора температуры, зарегистрированную с момента последнего сброса.

Индикация и сброс описаны в разделе 10.2.1 «Контрольная стрелка Pmin / Pmax».

# **10.3 Индикация/сброс наработки**

Отображает наработку с момента последнего сброса.

# **Индикация**

- 1. Откройте меню управления, нажав на клавишу [↵]. Выберите "Diagnostic" (диагностика) и подтвердите выбор клавишей [↵].
- 2. Выберите "Operat. time" (наработка) и подтвердите выбор клавишей [↵].
- 3. Выберите "display" (отобразить) и подтвердите выбор клавишей [↵].
- 4. На дисплее появится наработка.

# **Сброс**

- 1. Откройте меню управления, нажав на клавишу [↵]. Выберите "Diagnostic" (диагностика) и подтвердите выбор клавишей [↵].
- 2. Выберите "Operat. time" (наработка) и подтвердите выбор клавишей [↵].
- 3. Выберите "reset" (сброс) и подтвердите выбор клавишей [↵].
- 4. Подтвердите наработку клавишей [↵].
- 5. Наработка сброшена.

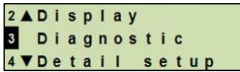

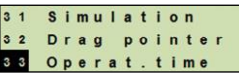

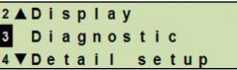

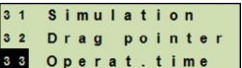

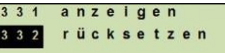

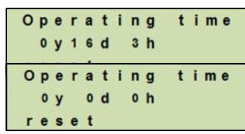

# **11. Детальная настройка**

**Требование**: оперативный модуль с дисплеем установлен.

# **11.1 Настройка языка**

Доступные языки: немецкий, английский, французский, испанский

- 1. Откройте меню управления, нажав на клавишу [↵]. Выберите "Detail setup" (детальная настройка) и подтвердите выбор клавишей [↵].
- 3ADiagnostic 4 Detail setup  $l$ nfo

Language 42 Marking 43 VCurrent

411 Deutsch 412 English 413 VFrancais

 $0.11$  t

- 2. Выберите "Language" (язык) и подтвердите выбор клавишей [↵].
- 3. Выберите язык и подтвердите выбор клавишей [↵]. Язык задан.

# **11.2 Обозначение точки измерения (TAG)**

# **11.2.1 Настройка короткого TAG**

Короткий TAG – это 8-значный набор символов (цифры и заглавные буквы). Короткий TAG можно вывести на дополнительный дисплей.

- 1. Откройте меню управления, нажав на клавишу [↵]. Выберите "Detail setup" (детальная настройка) и подтвердите выбор клавишей [↵].
- 2. Выберите "Marking" (обозначение) и подтвердите выбор клавишей [↵].
- 3. Выберите "TAG short" (короткий TAG) и подтвердите выбор клавишей [↵].
- 4. Измените цифру при помощи клавиш [▲] и [▼] и подтвердите клавишей [↵]. Курсор переходит к следующей цифре. Повторите данную процедуру для каждой цифры. Короткий TAG задан.

# **11.2.2 Настройка длинного TAG**

Длинный TAG – это 32-значный набор буквенно-цифровых символов (все символы согласно HART® версии 7). Длинный TAG можно вывести на дополнительный дисплей.

Описание настройки приведено в разделе 11.2.1 «Короткий TAG».

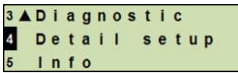

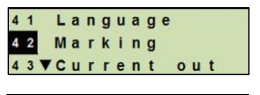

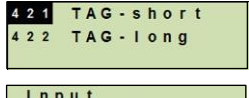

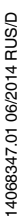

# **11.3 Настройка аварийного сигнала**

# **Аварийный сигнал минимума (3,5 мА)**

В случае неисправности интеллектуального преобразователя давления выходной сигнал меняется на 3,5 мА.

# **Аварийный сигнал максимума (21,5 мА)**

В случае неисправности интеллектуального преобразователя давления выходной сигнал меняется на 21,5 мА.

1. Откройте меню управления, нажав на клавишу [↵]. Выберите "Detail setup" (детальная настройка) и подтвердите выбор клавишей [↵].

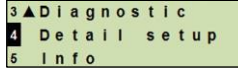

42AMarking 43 Current out 44VContrast 431 Alarm signal

> $3.5$   $mA$  $21.5 mA$

Limits

 $432$ 

- 2. Выберите "Current out" (токовый выход) и подтвердите выбор клавишей [↵].
- 3. Выберите "Alarm signal" (аварийный сигнал) и подтвердите выбор клавишей [↵].
- 4. Выберите аварийный сигнал и подтвердите выбор клавишей [↵].

3,5 мА = аварийный сигнал минимума

21,5 мА = аварийный сигнал максимума Аварийный сигнал задан.

# **11.4 Настройка пределов сигнала**

Пределы сигнала определяют диапазон силы тока, значения которого может принимать выходной сигнал. При выходе сигнала за верхнюю или нижнюю границу диапазона выходному сигналу присваивается максимальное или минимальное значение соответственно.

# **Диапазон настройки:** 3,8 ... 20,5 мA или 4,0 ... 20,0 мА

(согласно NAMUR, рекомендуемый диапазон для измерительных приборов равен 3,8 ... 20,5 мA)

- 1. Откройте меню управления, нажав на клавишу [↵]. Выберите "Detail setup" (детальная настройка) и
- подтвердите выбор клавишей [↵]. 2. Выберите "Current out" (токовый выход) и подтвердите выбор клавишей [↵].
- 3. Выберите "Limits" (пределы) и подтвердите
	- выбор клавишей [↵].
- 4. Выберите пределы сигнала и подтвердите выбор клавишей [↵]. Пределы сигнала установлены.

3ADiagnostic Detail setup  $l$ nfo

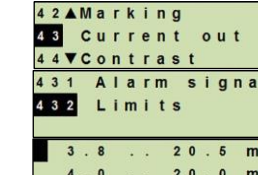

# **11.5 Настройка контраста ЖК-дисплея**

**Диапазон настройки:** 1 ... 9 (с шагом 1)

- **RU** 1. Откройте меню управления, нажав на клавишу [↵]. Выберите "Detail setup" (детальная настройка) и подтвердите выбор клавишей [↵].
	- 2. Выберите "Contrast" (контраст) и подтвердите выбор клавишей [↵].
	- 3. Измените цифру при помощи клавиш [▲] и [▼] и подтвердите клавишей [↵]. Контраст настроен.

# **11.6 Восстановление заводских настроек**

- 1. Откройте меню управления, нажав на клавишу [↵]. Выберите "Detail setup" (детальная настройка) и подтвердите выбор клавишей [↵].
- 2. Выберите "Reset" (сброс) и подтвердите выбор клавишей [↵].
- 3. Выберите настройку, которую необходимо сбросить, и подтвердите выбор клавишей [↵].

#### **Instru. spec. (данные прибора):**

настройки прибора будут сброшены до заводских.

# **Drag pointer (контрольная стрелка):**

сброс значений контрольной стрелки.

4. Подтвердите сброс клавишей [↵]. Настройки сброшены.

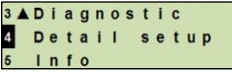

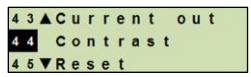

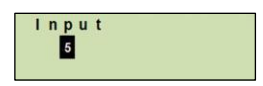

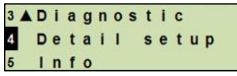

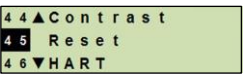

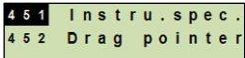

Instru.spec. reset

# **11. Детальная настройка**

# **11.7 Настройка связи по HART®**

# **11.7.1 Настройка короткого адреса (режим многоточечной связи)**

# **Диапазон настройки:** 0 ... 63

- 1. Откройте меню управления, нажав на клавишу [↵]. Выберите "Detail setup" (детальная настройка) и подтвердите выбор клавишей [↵].
- 2. Выберите "HART" и подтвердите выбор клавишей [↵].
- 3. Выберите "Short addr." (короткий адрес) и подтвердите выбор клавишей [↵].
- 4. Измените первую цифру при помощи клавиш [▲] и [▼] и подтвердите клавишей [↵]. Курсор переходит к следующей цифре. Повторите данную процедуру для каждой цифры.

Короткий адрес задан.

# **11.7.2 Активация/деактивация токовой постоянной**

Токовая постоянная влияет на значения выходного тока, выводимые, например, на дополнительный дисплей.

- 1. Откройте меню управления, нажав на клавишу [↵]. Выберите "Detail setup" (детальная настройка) и подтвердите выбор клавишей [↵].
- 2. Выберите "HART" и подтвердите выбор клавишей [↵].
- 3. Выберите "Cons. current" (токовая постоянная) и подтвердите выбор клавишей [↵].
- 4. Активируйте/деактивируйте токовую постоянную. Выберите "on" (вкл.) или "off" (выкл.) и подтвердите выбор клавишей [↵].

Токовая постоянная активирована/деактивирована.

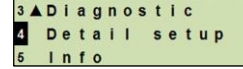

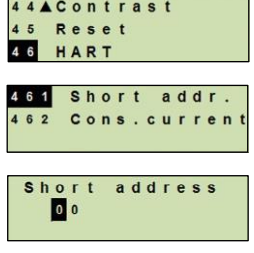

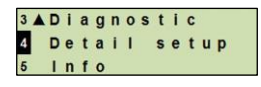

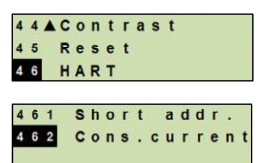

 $0<sub>n</sub>$ off

# **12. Сведения о приборе**

**RU**

# **12.1 Индикация диапазона измерений**

- 1. Откройте меню управления, нажав на клавишу [↵]. Выберите "Info" (справка) и подтвердите выбор  $\overline{5}$ клавишей [↵].
	- 2. Выберите "Measur. range" (диапазон измерений) и в меазиг. гапде подтвердите выбор клавишей [↵].
	- 3. Производится индикация диапазона измерений.

# **12.2 Индикация даты изготовления**

- 1. Откройте меню управления, нажав на клавишу [↵]. Выберите "Info" (справка) и подтвердите выбор клавишей [↵].
- 2. Выберите "Date manufact." (дата изготовления) и подтвердите выбор клавишей [↵].
- 3. Производится индикация даты изготовления.

# **12.3 Индикация версии прошивки**

- 1. Откройте меню управления, нажав на клавишу [ Выберите "Info" (справка) и подтвердите выбор клавишей [↵].
- 2. Выберите "Version" (версия) и подтвердите выбор <mark>вздрате manufac</mark> клавишей [↵].  $54$ 55
- 3. Производится индикация версии прошивки.

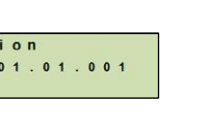

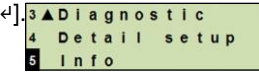

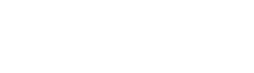

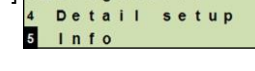

Version

Vers

 $FW:$ 

Serial numbe

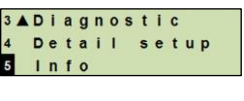

Detail setup

53 Date manufac 54 Version

Measur.range  $0.0 -$ 

 $1.6 bar$ 

Info

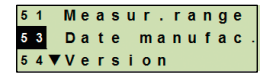

Date manufact. 03-04-2014

### **12.4 Индикация серийного номера**

- 1. Откройте меню управления, нажав на клавишу [↵]. Выберите "Info" (справка) и подтвердите выбор клавишей [↵].
- 2. Выберите "Serial number" (серийный номер) и подтвердите выбор клавишей [↵].
- 3. Производится индикация серийного номера.

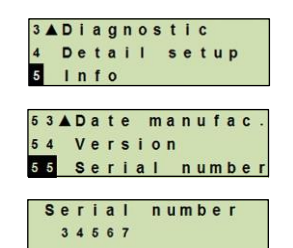

# **13. Техобслуживание и очистка**

#### **13.1 Техническое обслуживание**

Ремонт производится только производителем.

#### **13.2 Очистка**

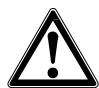

#### **ОСТОРОЖНО!**

- Внешний уход за прибором производится, когда прибор собран и герметично закрыт. Сюда относится корпус и все отверстия, например кабельные сальники.
- Используйте ткань, смоченную в теплой воде или изопропаноле.
- Электрические соединения не должны контактировать с влагой.
- Вымойте или очистите демонтированный прибор перед его возвратом для того, чтобы защитить персонал и окружающую среду от воздействия остатков рабочей среды.
- Остатки среды в демонтированном преобразователе давления могут представлять опасность для персонала, окружающей среды и оборудования. Примите соответствующие меры предосторожности.

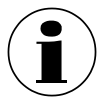

Информация по возврату приводится в разделе 15.2 «Возврат».

#### **13.3 Перекалибровка**

#### **Сертификат аккредитации DKD/DAkkS – официальные сертификаты:**

мы рекомендуем регулярно, примерно раз в год, отправлять преобразователь давления производителю на повторную калибровку.

# **14. Неисправности**

**RU**

В случае возникновения каких-либо неисправностей проверьте правильность механического и электрического монтажа преобразователя давления. Если прибор оснащен оперативным модулем с дисплеем, код ошибки в виде текстового сообщения отображается на дисплее.

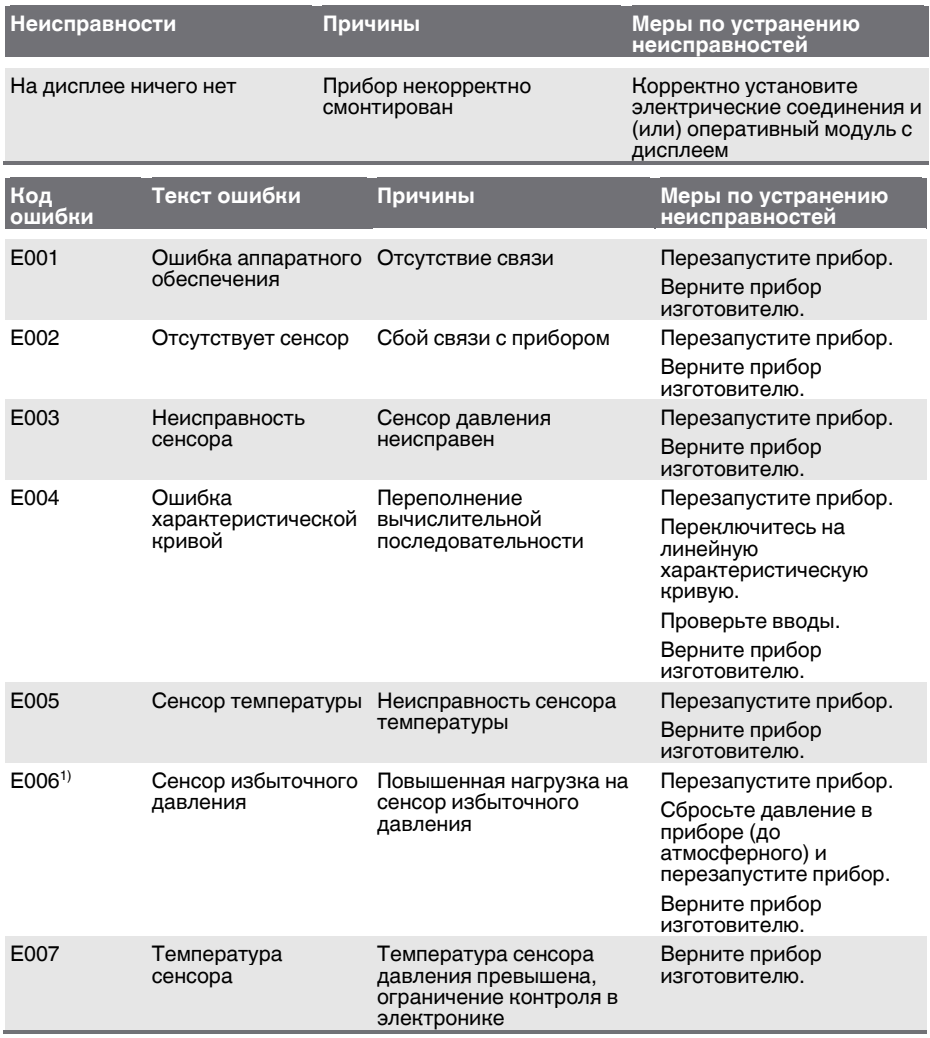

1) Сообщение об ошибке может появиться и в том случае, если давление выше расчетного диапазона давлений.

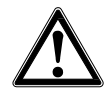

# **ОСТОРОЖНО!**

Если неисправности не могут быть устранены при помощи мер, указанных выше, то немедленно отключите преобразователь и убедитесь в отсутствии давления и/или сигнала. Не допускайте повторного использования преобразователя.

В таком случае обратитесь к изготовителю.

В случае необходимости возврата следуйте инструкциям в разделе 15.2 «Возврат».

# **15. Демонтаж, возврат и утилизация**

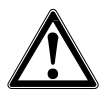

# **ВНИМАНИЕ!**

Остатки среды в демонтированном преобразователе давления могут представлять опасность для персонала, окружающей среды и оборудования.

Примите соответствующие меры предосторожности.

#### **15.1 Демонтаж**

Отсоединяйте манометр только после сброса давления!

#### **15.2 Возврат**

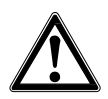

#### **ВНИМАНИЕ!**

**При пересылке прибора строго соблюдайте следующие указания:**  все приборы, отправляемые в компанию WIKA, не должны содержать опасных веществ (кислот, щелочей, растворов и т. д.).

При возврате используйте заводскую упаковку или другую упаковку, обеспечивающую сохранность при транспортировке.

Для предупреждения повреждений:

- 1. Установите защитную крышку на технологическое соединение.
- 2. Оберните прибор антистатической полимерной пленкой.
- 3. Положите в упаковку, проложив мягким амортизирующим материалом. Уложите амортизирующий материал ровным слоем на все стороны коробки для пересылки.
- 4. Внутрь упаковки положите мешочек с влагопоглотителем, если возможно.
- 5. Маркируйте упаковку как содержащую чувствительные измерительные приборы.

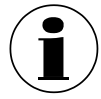

Информация по возврату содержится в разделе «Сервис» на сайте местного представительства нашей фирмы.

### **15.3 Утилизация**

Неправильная утилизация создает угрозу для окружающей среды! Утилизация компонентов измерительных приборов и упаковочных материалов должна осуществляться экологически целесообразно в соответствии с местными предписаниями по обращению с отходами и утилизации.

# **16. Дополнительные принадлежности**

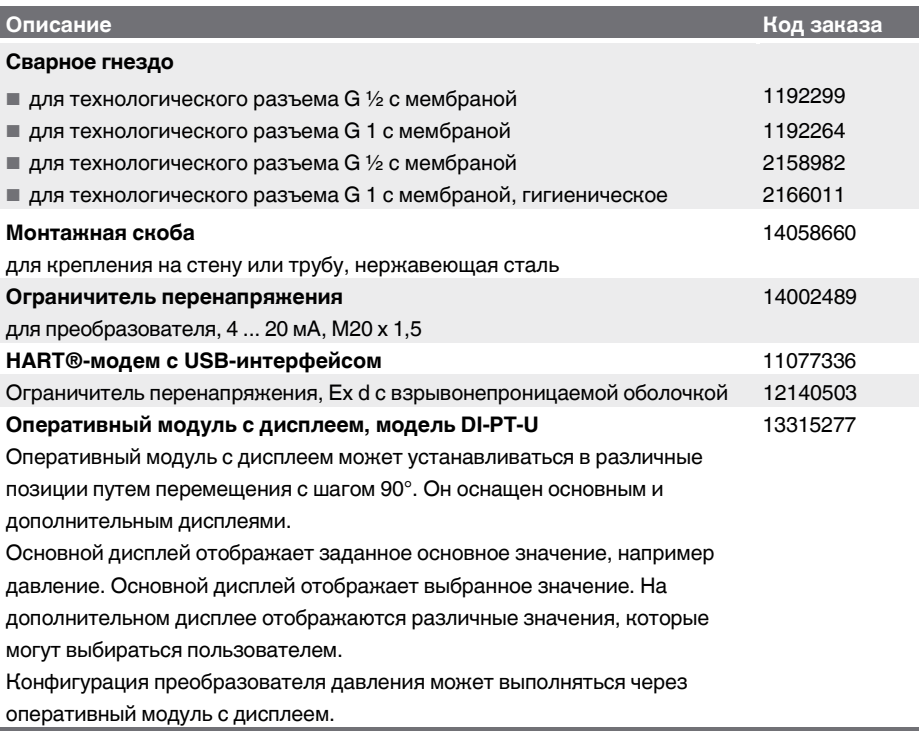

14068347.01 06/2014 RUS/D 14068347.01 06/2014 RUS/D

# **Приложение 1: Декларация о соответствии нормам ЕС, модель UPT-2x**

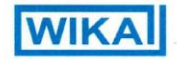

Dokument Nr.:

14105369.01

Wir erklären in alleiniger Verantwortung, dass die mit CE gekennzeichneten Produkte

Typ:

UPT-20-Z. UPT-21-Z

Beschreibung:

Prozesstransmitter

gemäß gültigem Datenblatt:

PF 86.05

die grundlegenden Schutzanforderungen der folgenden Richtlinie(n) erfüllen:

> 97/23/EG (DGRL)<sup>(1)</sup> 2004/108/EG (EMV)

Die Geräte wurden entsprechend den folgenden Normen geprüft:

> EN 61326-1:2013 EN 61326-2-3:2013

(1) PS > 200 bar; Modul A, druckhaltendes Ausrüstungsteil

Unterzeichnet für und im Namen von / Подписано от лица и по уполномочию

WIKA Alexander Wiegand SE & Co. KG

Клингенберг, 2014-05-09

Geschäftsbereich / Подразделение компании: ETM Qualitätsmanagement / Управление качеством: COL

Stefan Heidinge

Unterschrift, autorisiert durch das Unternehmen / Подпись уполномоченного лица

WIKA Alexander Wiegand SE & Co. KG<br>Alexander-Wiegand-Straße 30<br>63911 Klingenberg

Tel. +49 9372 132-0<br>Fax +49 9372 132-406<br>E-Mail info@wika.de<br>www.wika.de

anditgesellschaft: Sitz Klingenberg –<br>ericht Aschaffenburg HRA 1819<br>ementärin: WIKA Verwaltungs SE & Co. KG –<br>ingenberg – Amtsgericht Aschaffenburg<br>nar. Sitz Klingenberg - Ar

**Thomas Gerling** 

Kompiementärin:<br>WIKA International SE - Sitz Klingenberg<br>Amtsgericht Aschaffenburg HRB 10505<br>Vorständ: Alexander Wiegand<br>Vorsitzender des Aufsichtsrats: Dr. Max Egli

# **Декларация о соответствии нормам ЕС**

**Документ №:**

14105369.01

Настоящим под свою единоличную ответственность заявляем, что изделия с маркировкой СЕ

**Модель:**

**UPT-20-Z, UPT-21-Z**

**Описание:**

**Интеллектуальный преобразователь давления**

согласно действующему типовому листу:

PE 86.05

соответствует основным требованиям по защите, указанным в директиве (-ах)

> 97/23/EC (PED)(1) 2004/108/EC (ЭМС)

Приборы прошли испытания согласно следующим стандартам:

> EN 61326-1:2013 EN 61326-2-3:2013

(1) PS > 200 бар; модуль A, оборудование для поддержания давления

14068347.01 06/2014 RUS/D 14068347.01 06/2014 [RUS/D](#page-20-0)

# **Приложение 2: Дерево меню, базовая настройка**

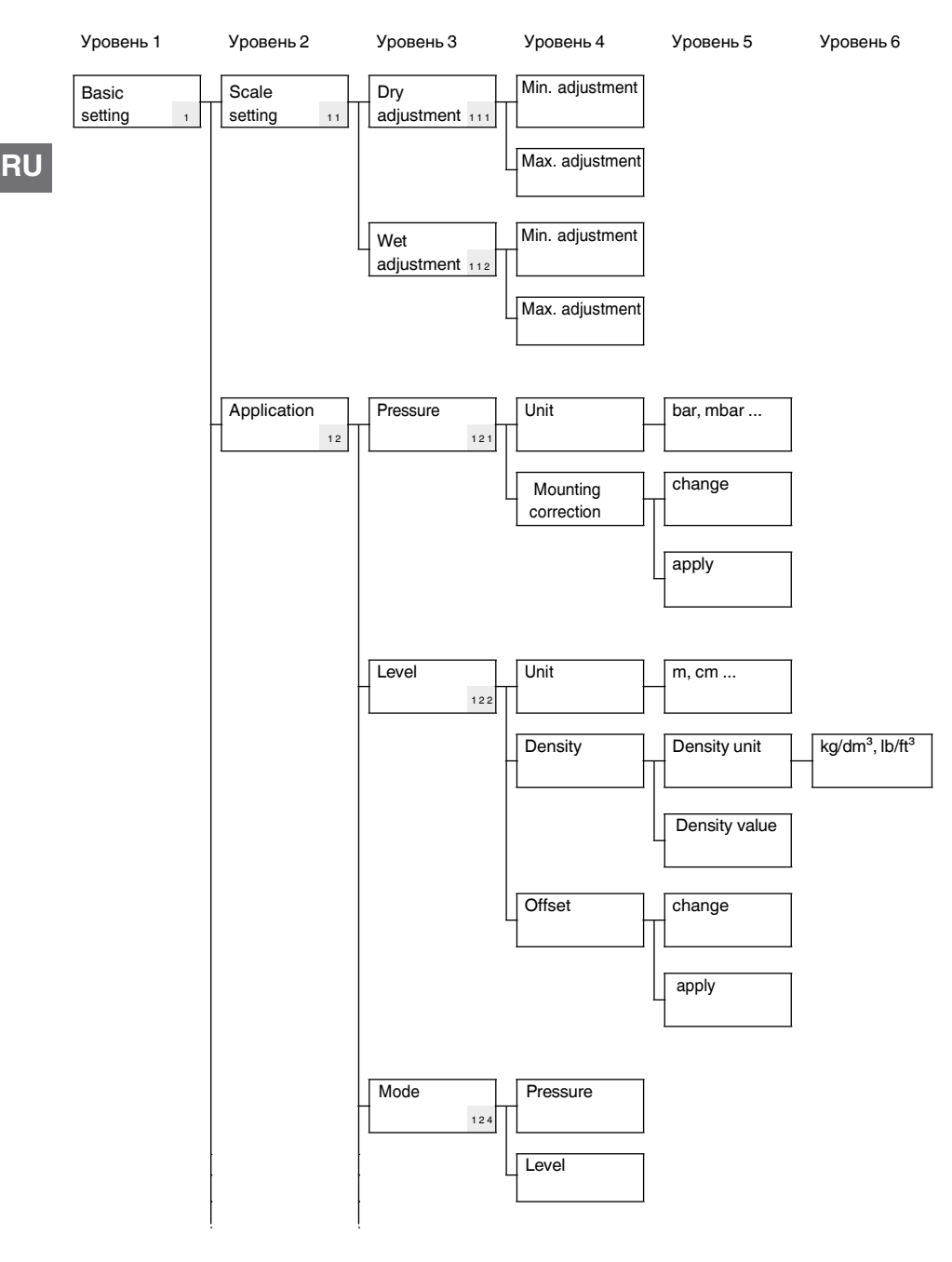

# **Приложение 2: Дерево меню, базовая настройка**

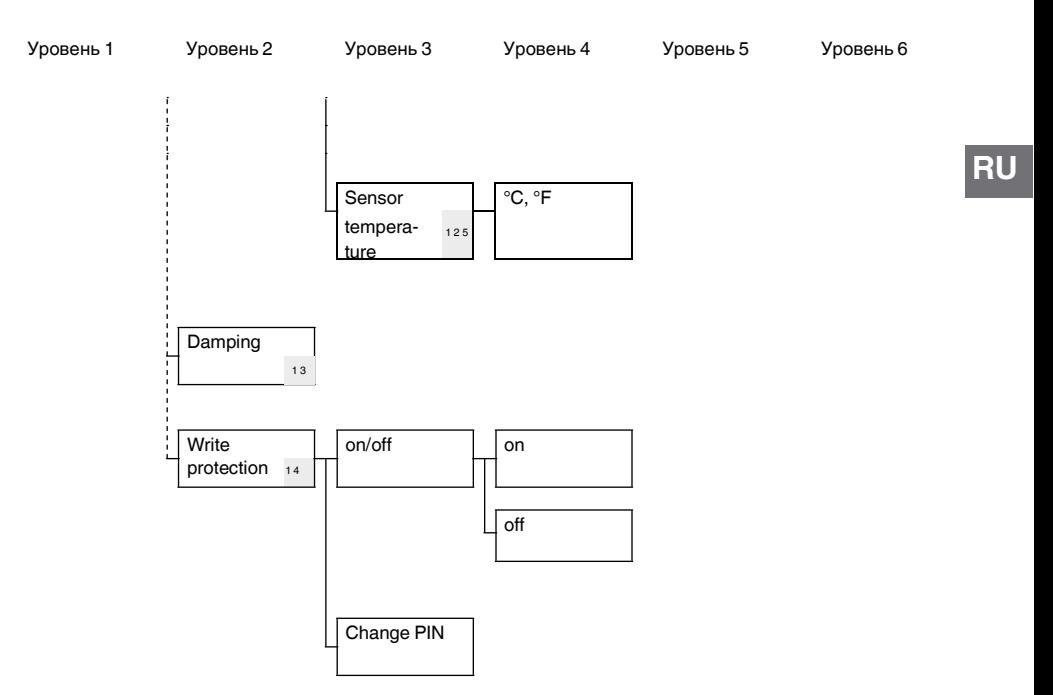

# **Приложение 3: Дерево меню, дисплей**

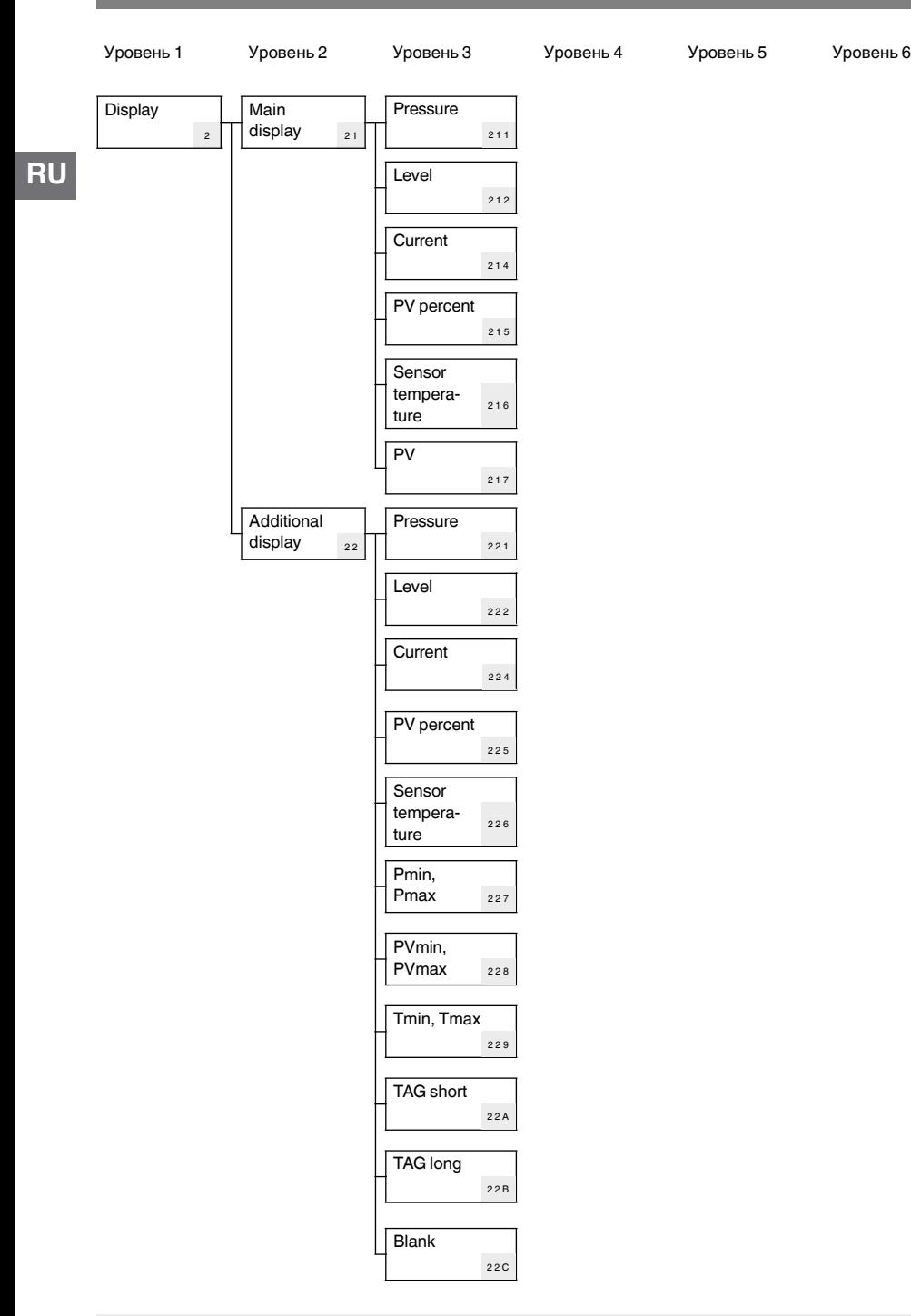

# **Приложение 4: Дерево меню, диагностика**

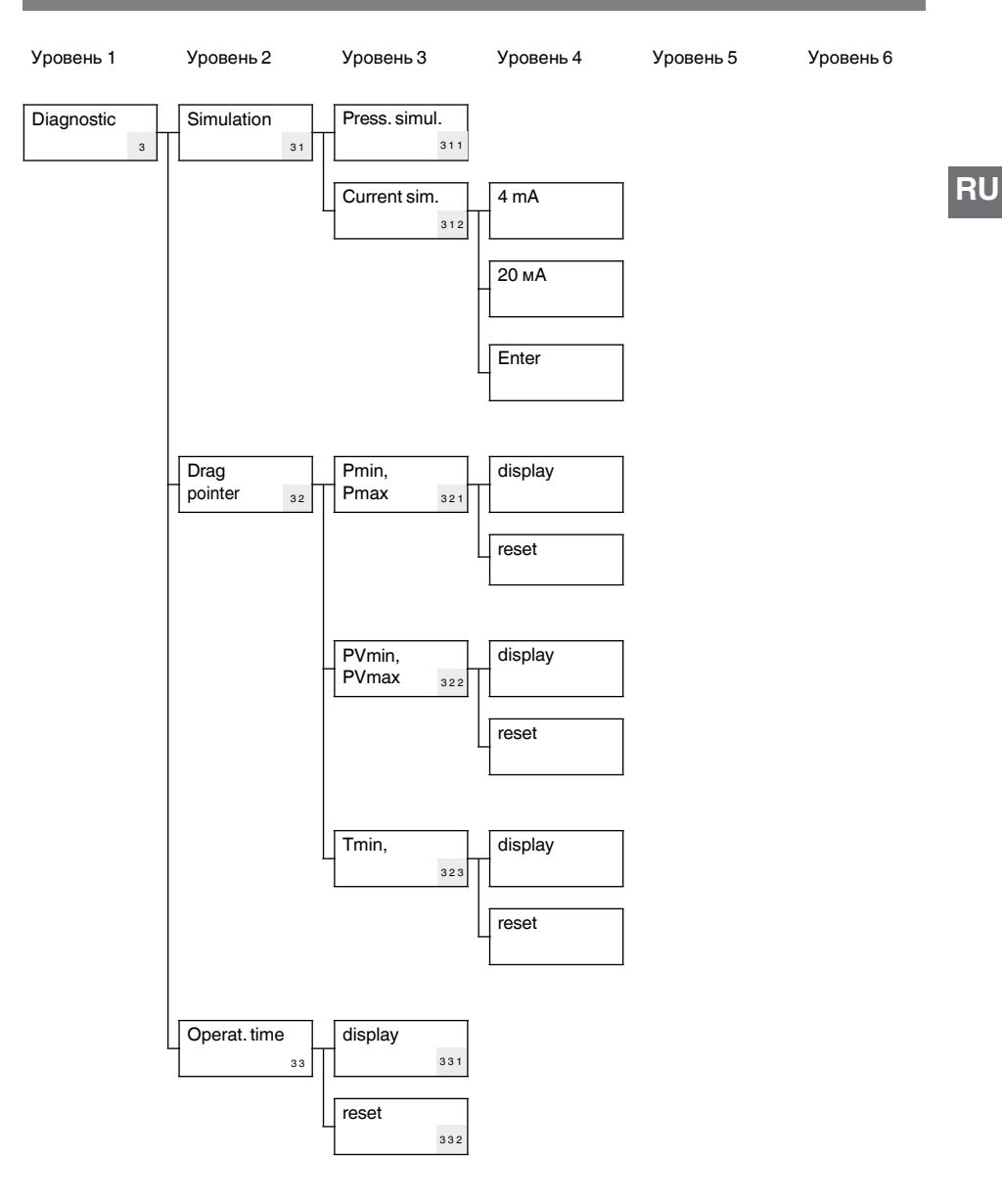

# **Приложение 5: Дерево меню, детальная настройка**

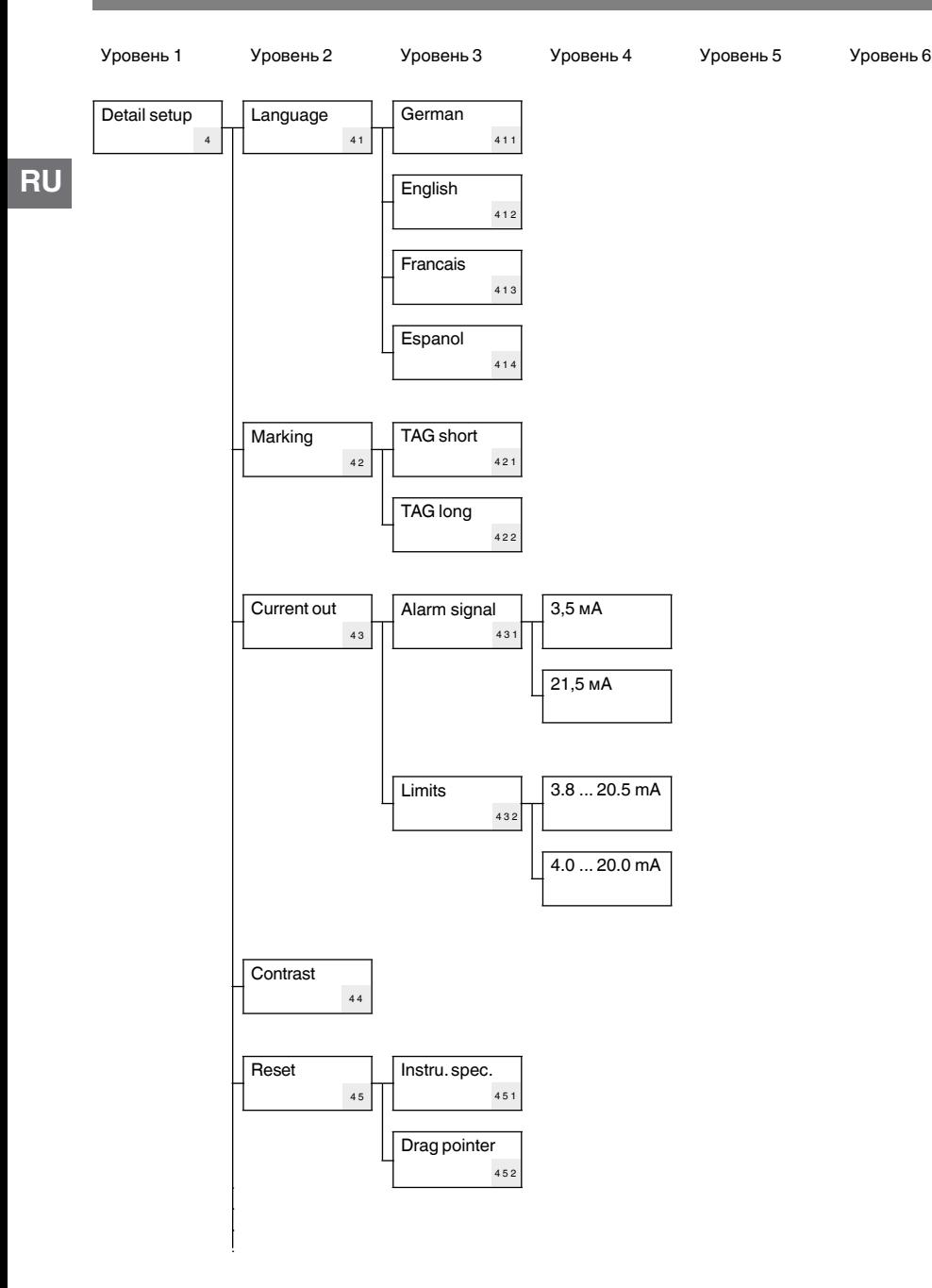

# **Приложение 5: Дерево меню, детальная настройка**

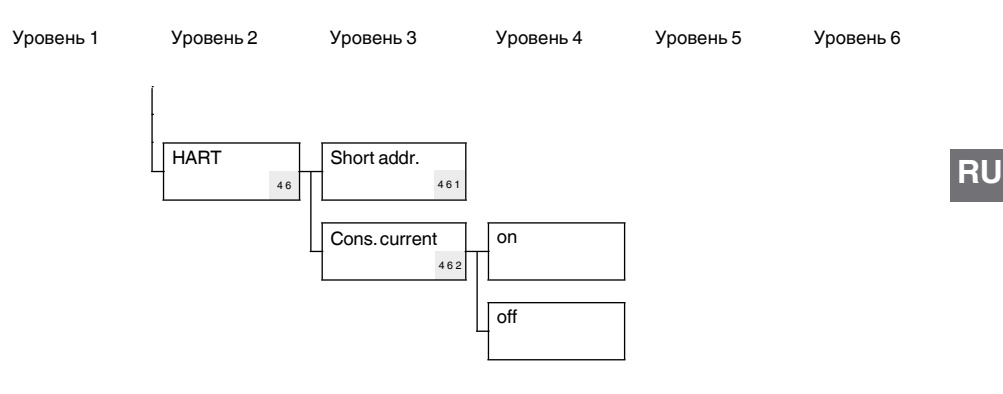

# **Приложение 6: Дерево меню, справка**

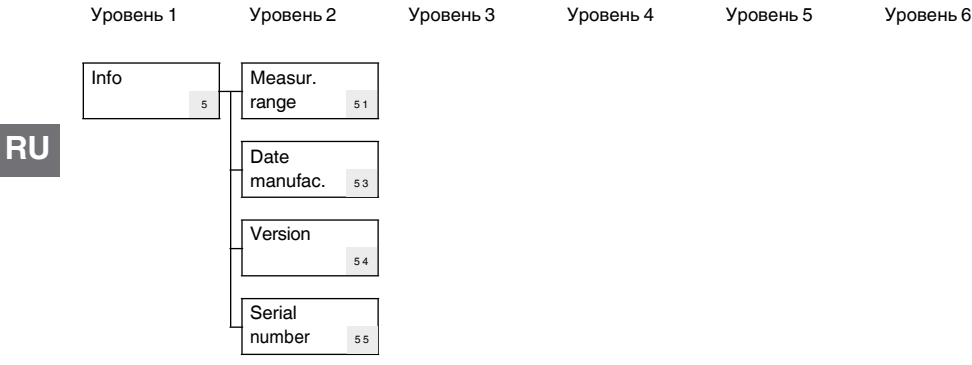

Офисы и подразделения WIKA в мире вы найдете на сайте [www.wika.ru.](http://www.wika.ru./)

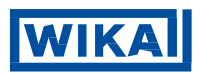

#### **АО «ВИКА МЕРА»**

127015, Россия, г. Москва, ул. Вятская, д.27, стр.17 Тел. +7 (495) 648-01-80 Факс +7 (495) 648-01-81/82 E-mai[l info.ru@wika.com](mailto:info.ru@wika.com) [www.wika.ru](http://www.wika.ru/)